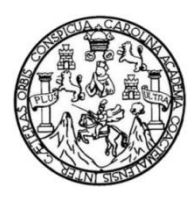

Universidad de San Carlos de Guatemala Facultad de Ingeniería Escuela de Ingeniería en Ciencias y Sistemas

# **TUTOR DE IDIOMA TÉCNICO PARA LA FACULTAD DE INGENIERÍA DE LA UNIVERSIDAD DE SAN CARLOS DE GUATEMALA**

## **Yessenia Janira Marroquín Martínez**

Asesorado por el Ing. Edgar Estuardo Santos Sutuj

Guatemala, septiembre de 2019

UNIVERSIDAD DE SAN CARLOS DE GUATEMALA

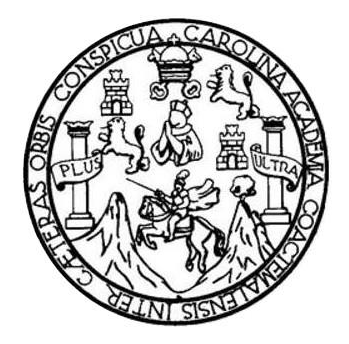

FACULTAD DE INGENIERÍA

# **TUTOR DE IDIOMA TÉCNICO PARA LA FACULTAD DE INGENIERÍA DE LA UNIVERSIDAD DE SAN CARLOS DE GUATEMALA**

TRABAJO DE GRADUACIÓN

## PRESENTADO A LA JUNTA DIRECTIVA DE LA FACULTAD DE INGENIERÍA POR

## **YESSENIA JANIRA MARROQUÍN MARTÍNEZ**

ASESORADO POR EL ING. EDGAR ESTUARDO SANTOS SUTUJ

AL CONFERÍRSELE EL TÍTULO DE

## **INGENIERO EN CIENCIAS Y SISTEMAS**

GUATEMALA, SEPTIEMBRE DE 2019

# UNIVERSIDAD DE SAN CARLOS DE GUATEMALA FACULTAD DE INGENIERÍA

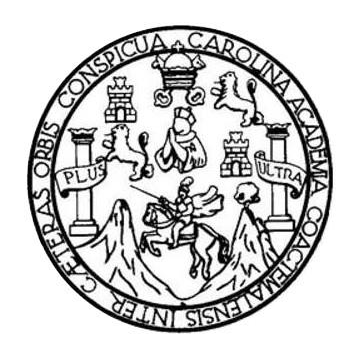

## **NÓMINA DE JUNTA DIRECTIVA**

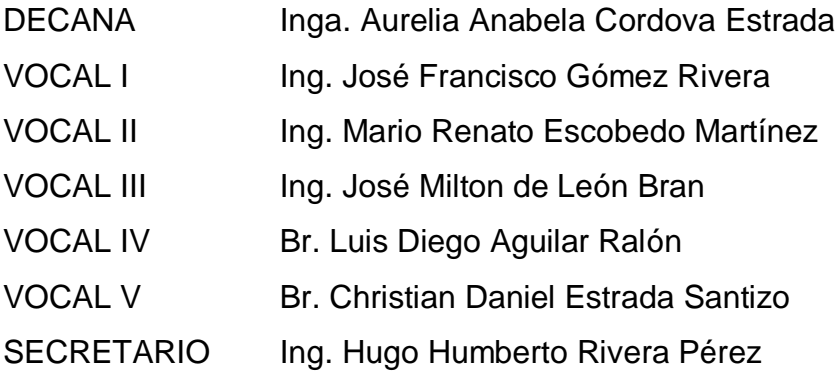

## TRIBUNAL QUE PRACTICÓ EL EXAMEN GENERAL PRIVADO

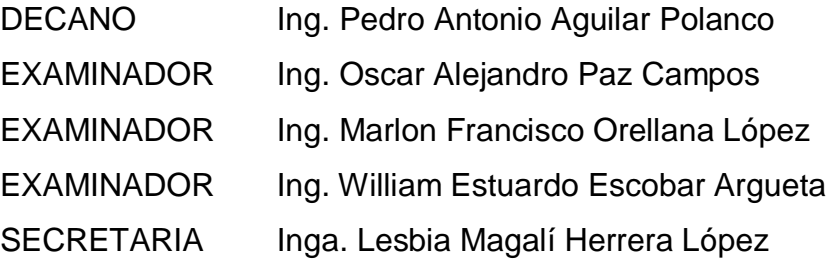

## HONORABLE TRIBUNAL EXAMINADOR

En cumplimiento con los preceptos que establece la ley de la Universidad de San Carlos de Guatemala, presento a su consideración mi trabajo de graduación titulado:

# TUTOR DE IDIOMA TÉCNICO PARA LA FACULTAD DE INGENIERÍA DE LA UNIVERSIDAD DE SAN CARLOS DE GUATEMALA

Tema que me fuera asignado por la Dirección de la Escuela de Ingeniería en Ciencias y Sistemas, con fecha 27 de agosto de 2017.

Fru

Yessenia Janira Marroquín Martínez

Ingeniero Carlos Azurdia Revisor de Trabajo de Graduación Escuela de Ciencias y Sistemas Facultad de Ingeniería

Respetable Ingeniero Azurdia:

Por este medio hago de su conocimiento que he revisado el Trabajo de Graduación de la estudiante YESSENIA **MARROQUÍN MARTÍNEZ JANIRA** identificada con CUI 2207 90752 0101 y carné 201123038, titulado: "TUTOR DE IDIOMA TÉCNICO PARA LA FACULTAD DE INGENIERÍA DE LA UNIVERSIDAD DE SAN CARLOS DE GUATEMALA", y a mi criterio el mismo cumple con los objetivos propuestos, según el protocolo.

Sin otro particular, me suscribo a usted.

Atentamente,

Edgar Santos

Ingeniero en Ciencias y Sistemas Colegiado No.5266 Asesor de Trabajo de Graduación

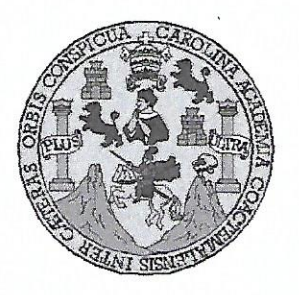

Universidad San Carlos de Guatemala Facultad de Ingeniería Escuela de Ingeniería en Ciencias y Sistemas

Guatemala, 14 de noviembre de 2018

Ingeniero **Marlon Antonio Pérez Türk** Director de la Escuela de Ingeniería **En Ciencias y Sistemas** 

Respetable Ingeniero Pérez:

Por este medio hago de su conocimiento que he revisado el trabajo de graduación de la estudiante YESSENIA JANIRA MARROQUÍN MARTÍNEZ con carné 201123028 y CUI 2207 90752 0101 titulado "TUTOR DE IDIOMA TÉCNICO PARA LA FACULTAD DE INGENIERÍA DE LA UNIVERSIDAD DE SAN CARLOS DE GUATEMALA" y a mi criterio el mismo cumple con los objetivos propuestos para su desarrollo, según el protocolo aprobado.

Al agradecer su atención a la presente, aprovecho la oportunidad para suscribirme,

Atentamente,

Ing. Carlos Affredo Azurdia **POINACION TE** oordinador de Privados e∕∕isión de/Trabajos de Graduación

E S UNIVERSIDAD DE SAN CARLOS C DE GUATEMALA  $\cup$ E L A D FACULTAD DE INGENIERÌA E ESCUELA DE INGENIERÍA EN CIENCIAS Y SISTEMAS TEL: 24188000 Ext. 1534  $\mathbf{I}$ N G E El Director de la Escuela de Ingeniería en Ciencias y Sistemas de la  $\mathbb N$ Facultad de Ingeniería de la Universidad de San Carlos de  $\mathbf{I}$ Guatemala, luego de conocer el dictamen del asesor con el visto E bueno del revisor y del Licenciado en Letras, del trabajo de R graduación, "TUTOR DE IDIOMA TÉCNICO PARA LA í FACULTAD DE INGENIERÍA DE LA UNIVERSIDAD DE SAN  $\mathbb{A}$ CARLOS DE GUATEMALA" realizado por la estudiante, YESSENIA JANIRA MARROQUÍN MARTÍNEZ, aprueba el presente E N trabajo y solicita la autorización del mismo.  $\mathbf C$  $\mathbf{I}$ "ID Y ENSEÑAD A TODOS" E N  $\mathbf C$  $\mathbf{I}$ CAIN CARLOS DE A S **DIRECCION DF IGENIERIA SN CIENCIAS** os Gustavo Alonzo Y **Director** Escuela de Ingeniería en Ciencias y Sistemas S  $\mathbf{I}$ S т Guatemala, 04 de septiembre de 2019 E M A S

Universidad de San Carlos de Guatemala

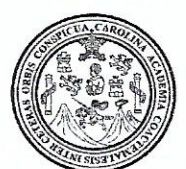

Facultad de Ingeniería Decanato

DTG.328.2019

El Decano de la Facultad de Ingeniería de la Universidad de San Carlos de Guatemala, luego de conocer la aprobación por parte del Director de la Escuela de Ingeniería en Ciencias y Sistemas, al Trabajo de Graduación TUTOR DE IDIOMA TÉCNICO PARA LA FACULTAD titulado: DE INGENIERÍA DE LA UNIVERSIDAD DE SAN CARLOS DE GUATEMALA, presentado por la estudiante universitaria Yessenia Janira Marroquín Martínez, y después de haber culminado las revisiones previas bajo la responsabilidad de las instancias correspondientes, se autoriza la impresión del mismo.

**IMPRÍMASE:** 

<del>nga. Anabela</del> ordova Estrada

Decana

Guatemala, septiembre de 2019

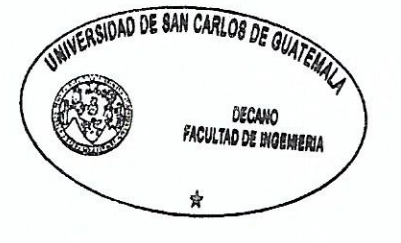

/gdech

# **ACTO QUE DEDICO A:**

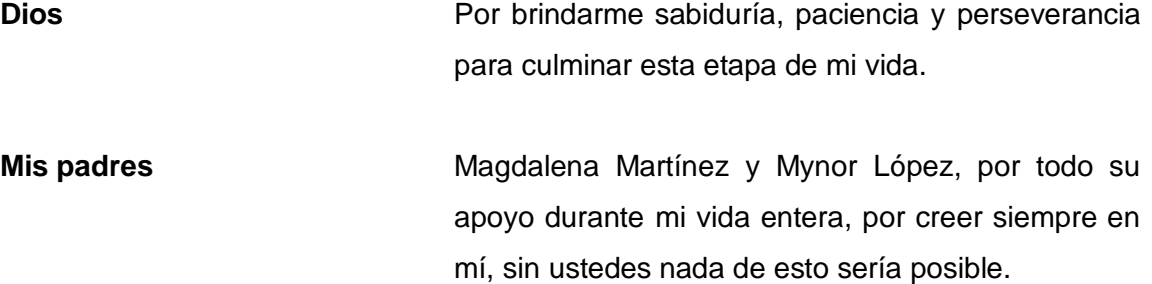

## **AGRADECIMIENTOS A:**

**Mis amigos y compañeros dentro y fuera de la Facultad** Por su apoyo, trabajo en equipo, ayuda y conocimiento que compartieron conmigo a lo largo de la carrera.

# ÍNDICE GENERAL

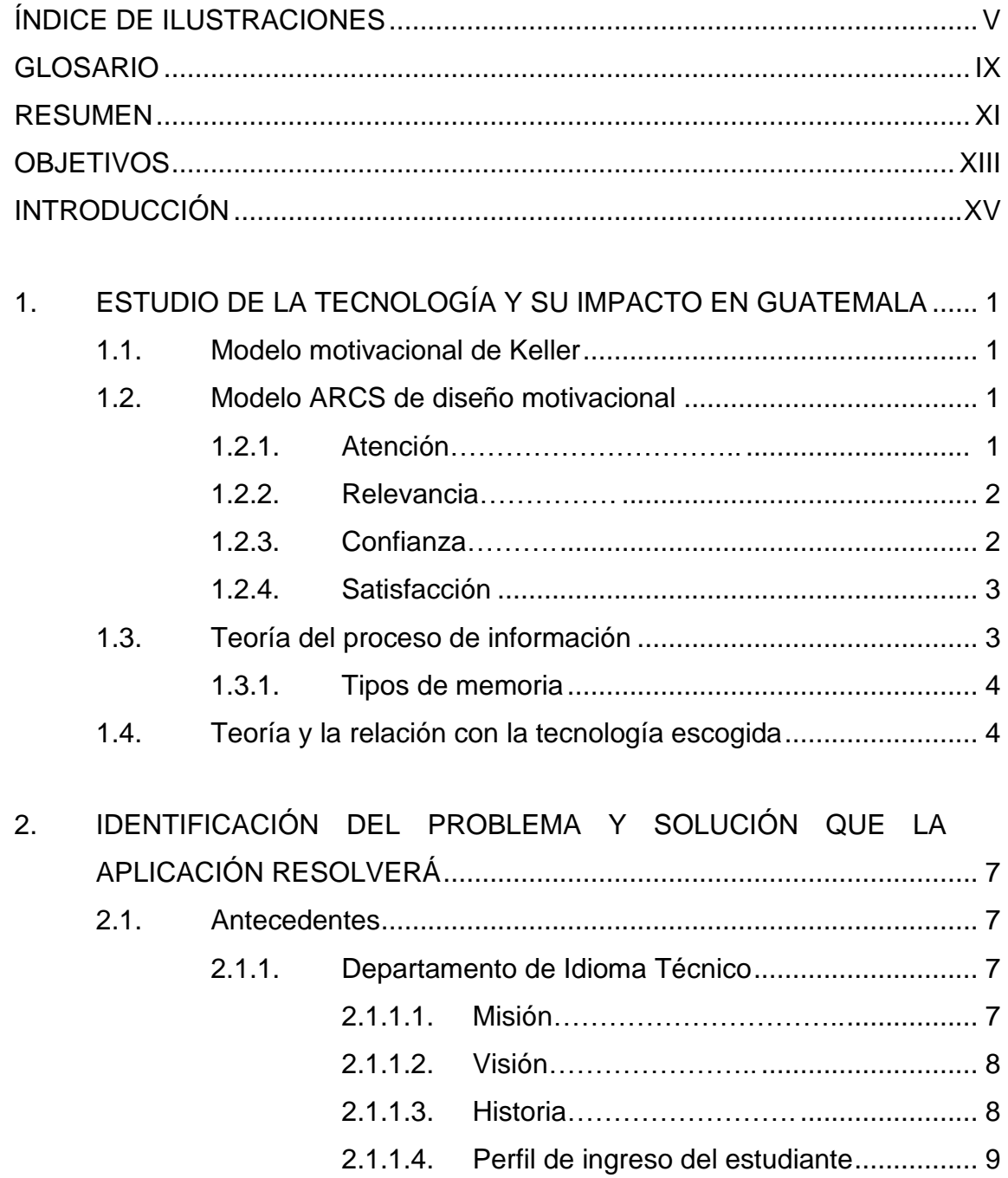

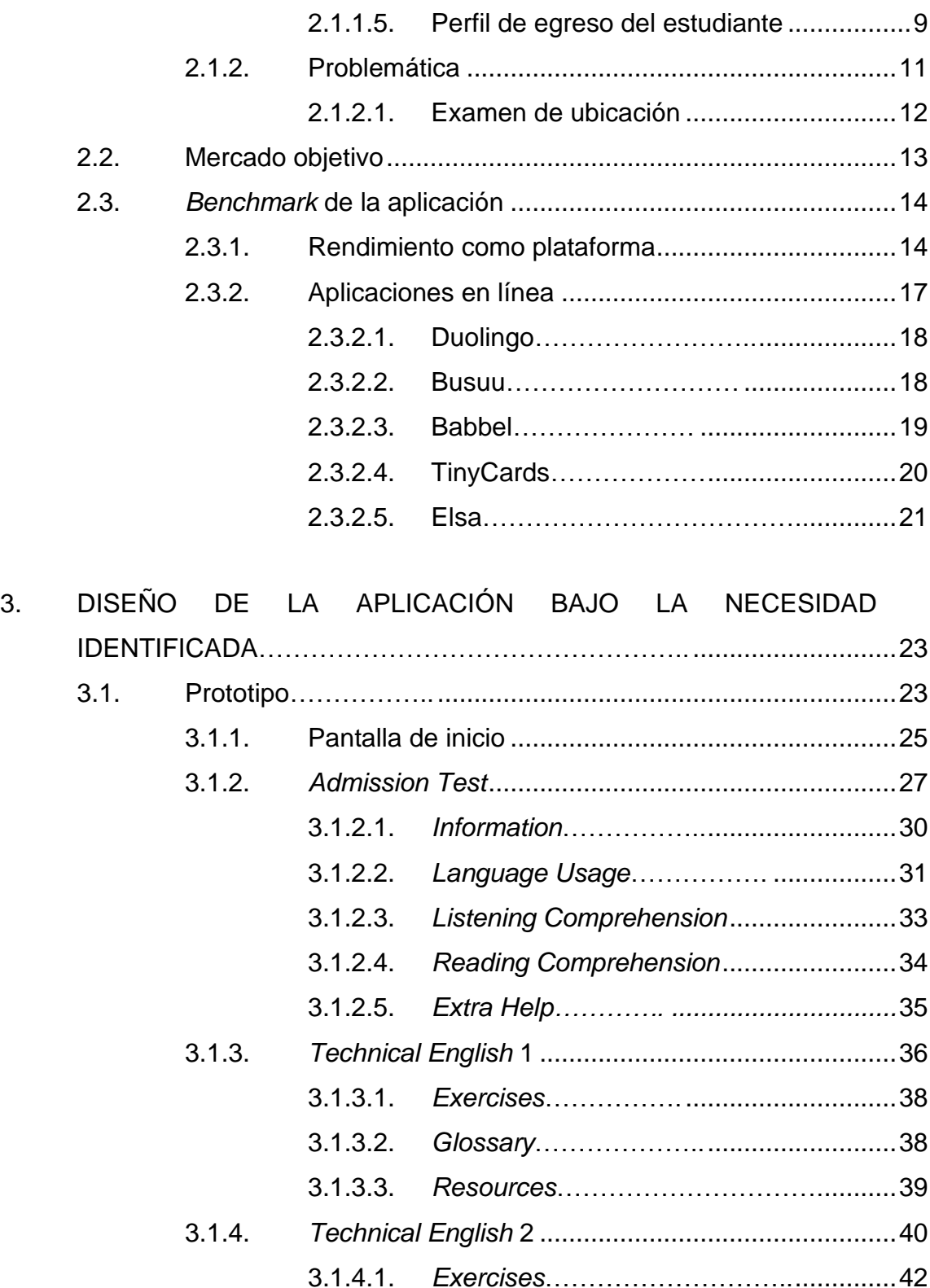

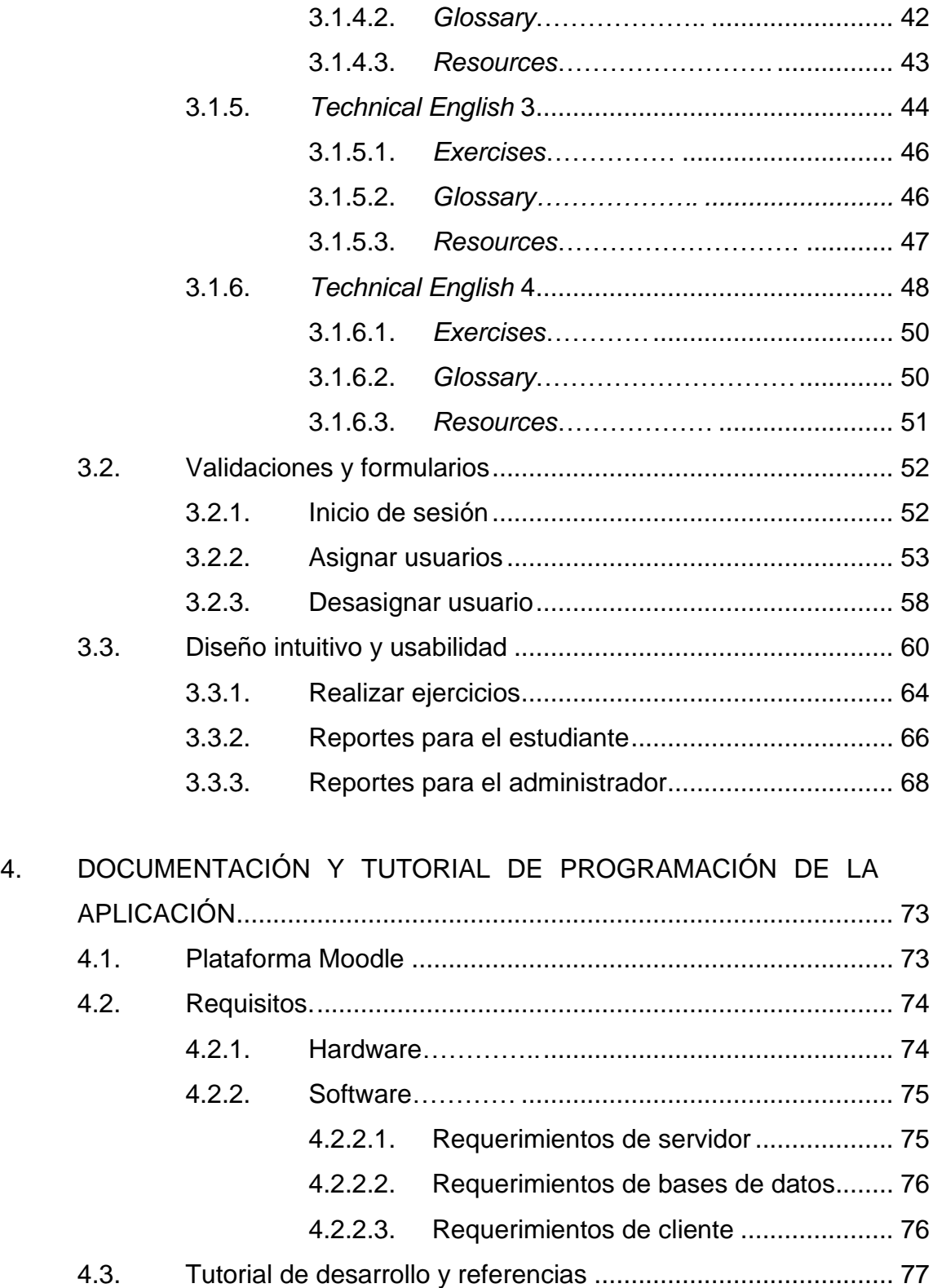

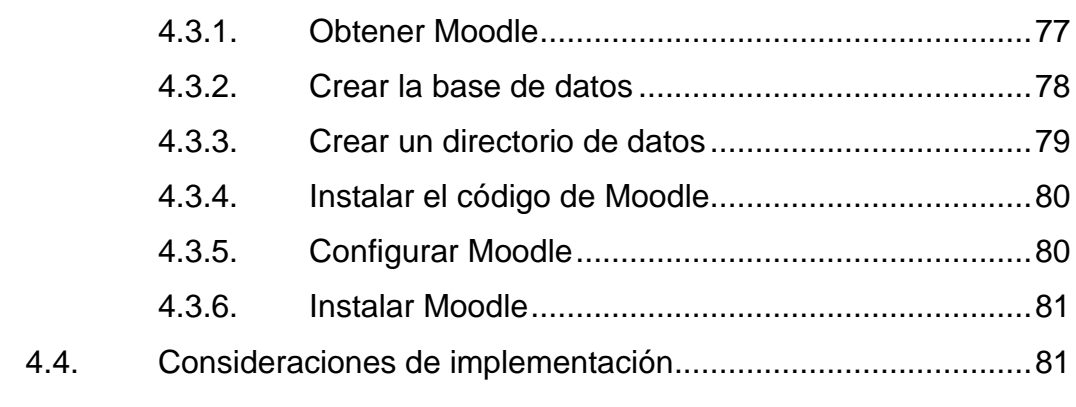

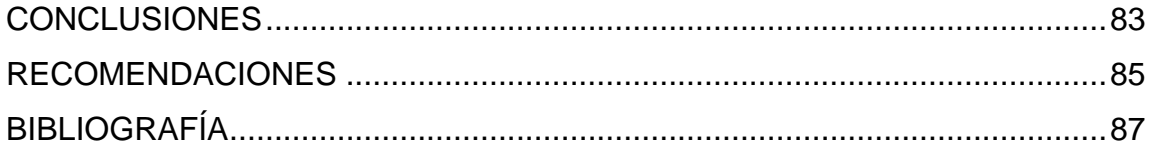

# <span id="page-14-0"></span>ÍNDICE DE ILUSTRACIONES

## **FIGURAS**

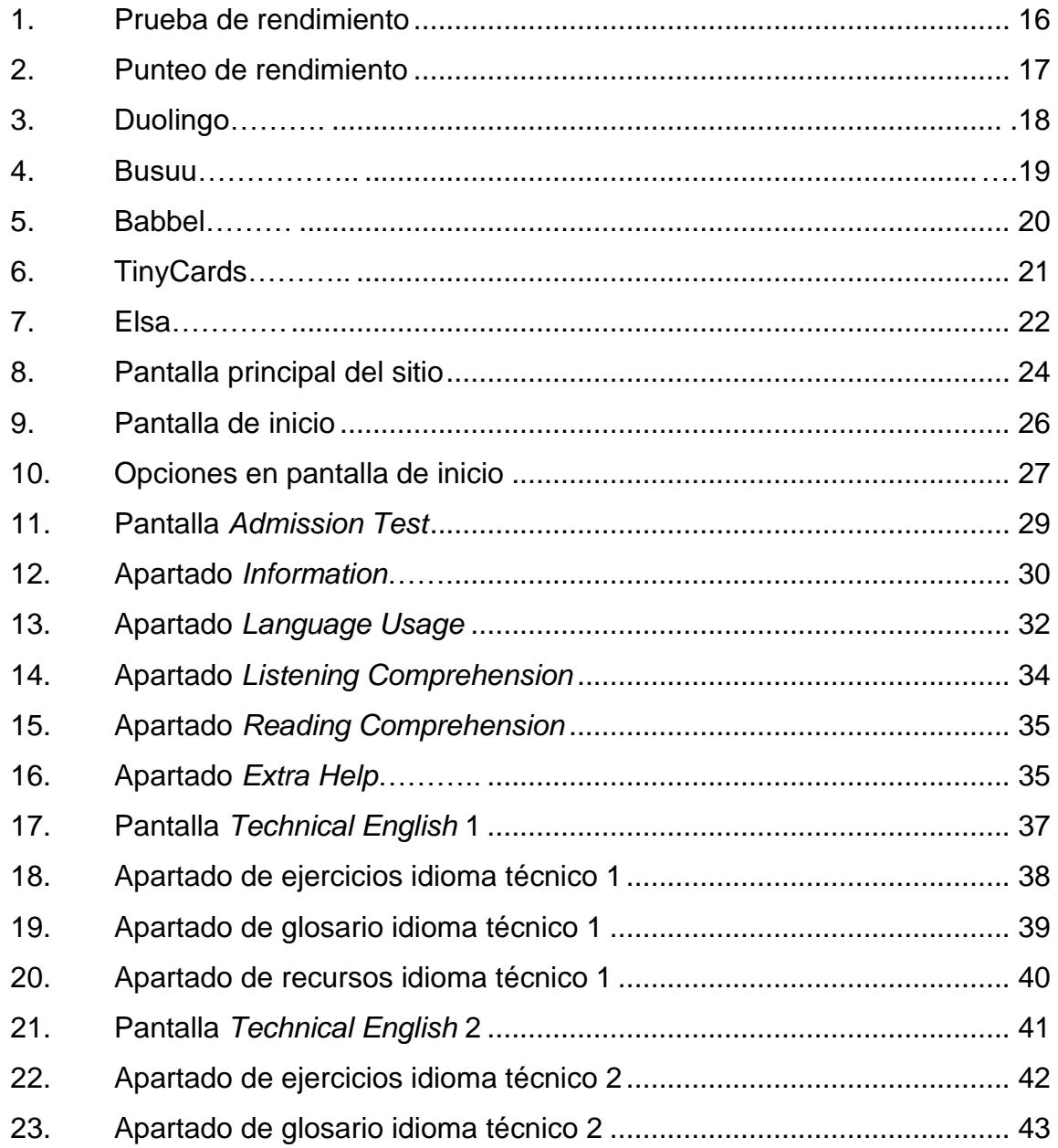

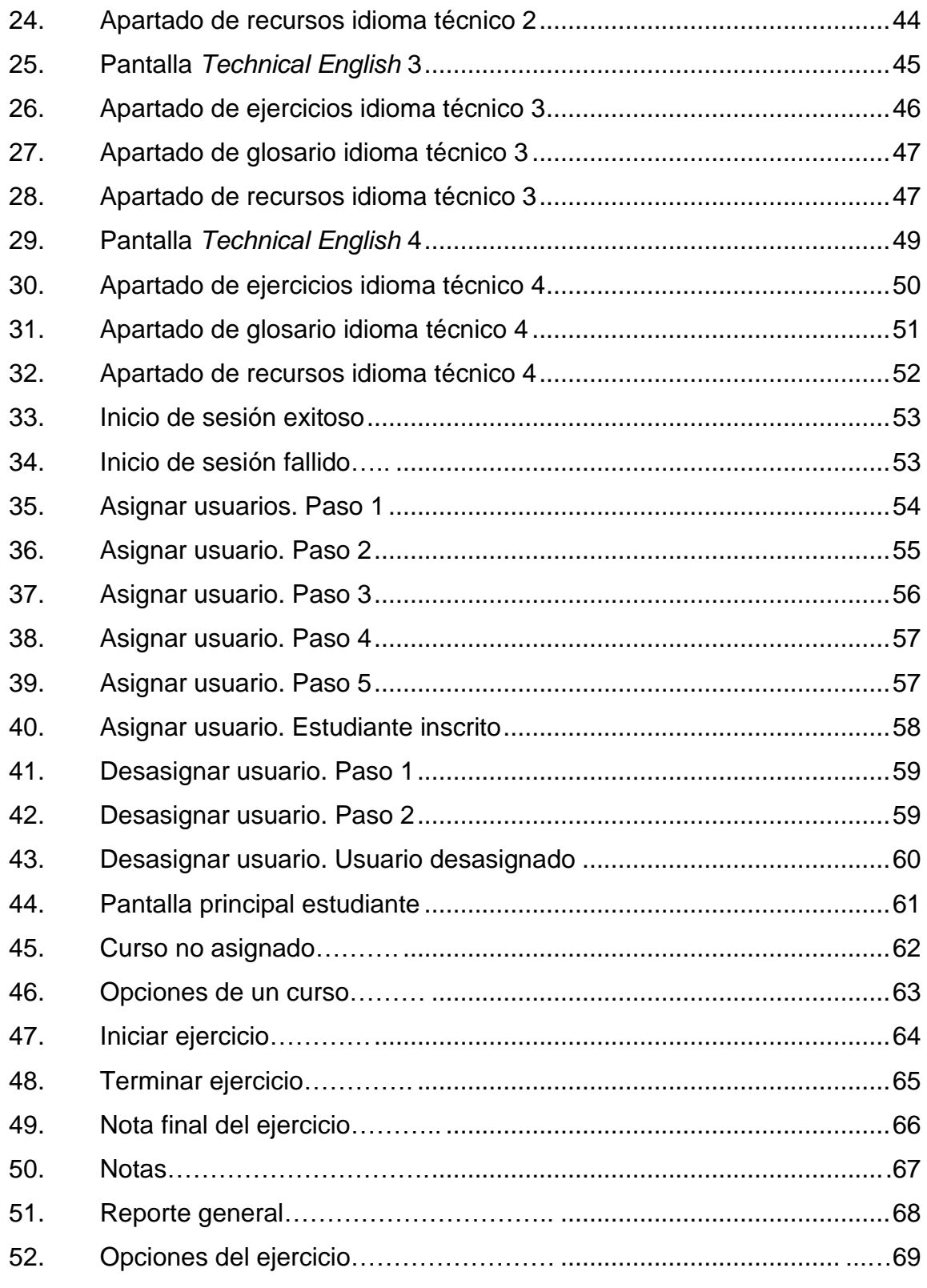

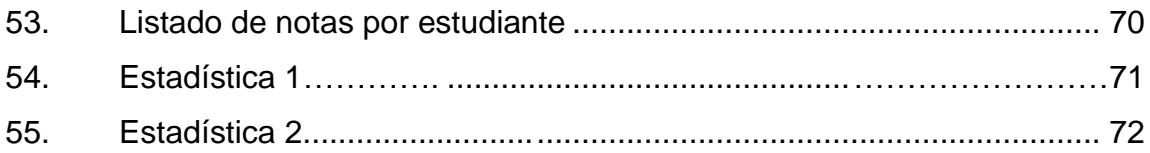

## **TABLAS**

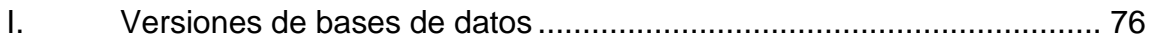

VIII

# **GLOSARIO**

<span id="page-18-0"></span>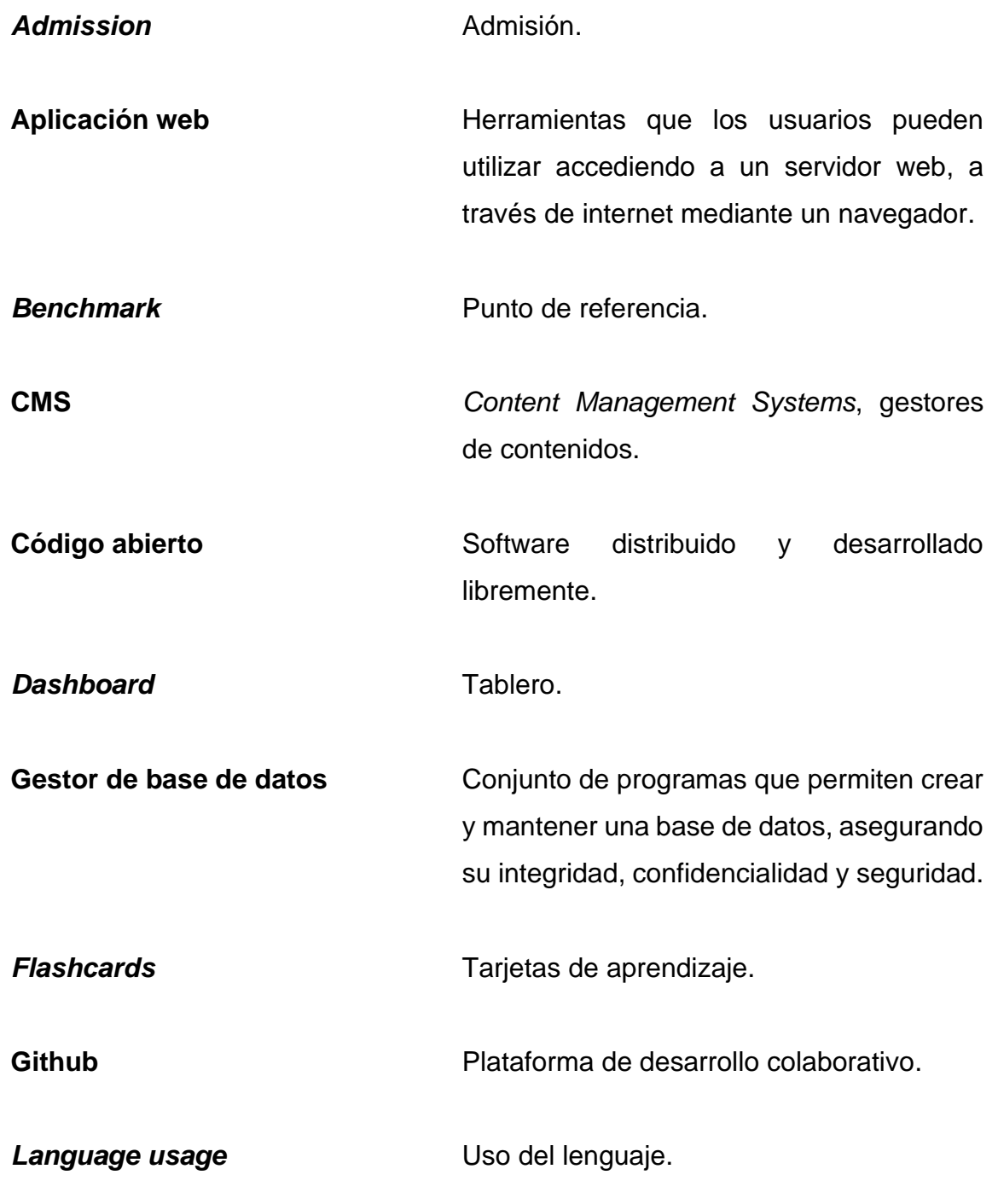

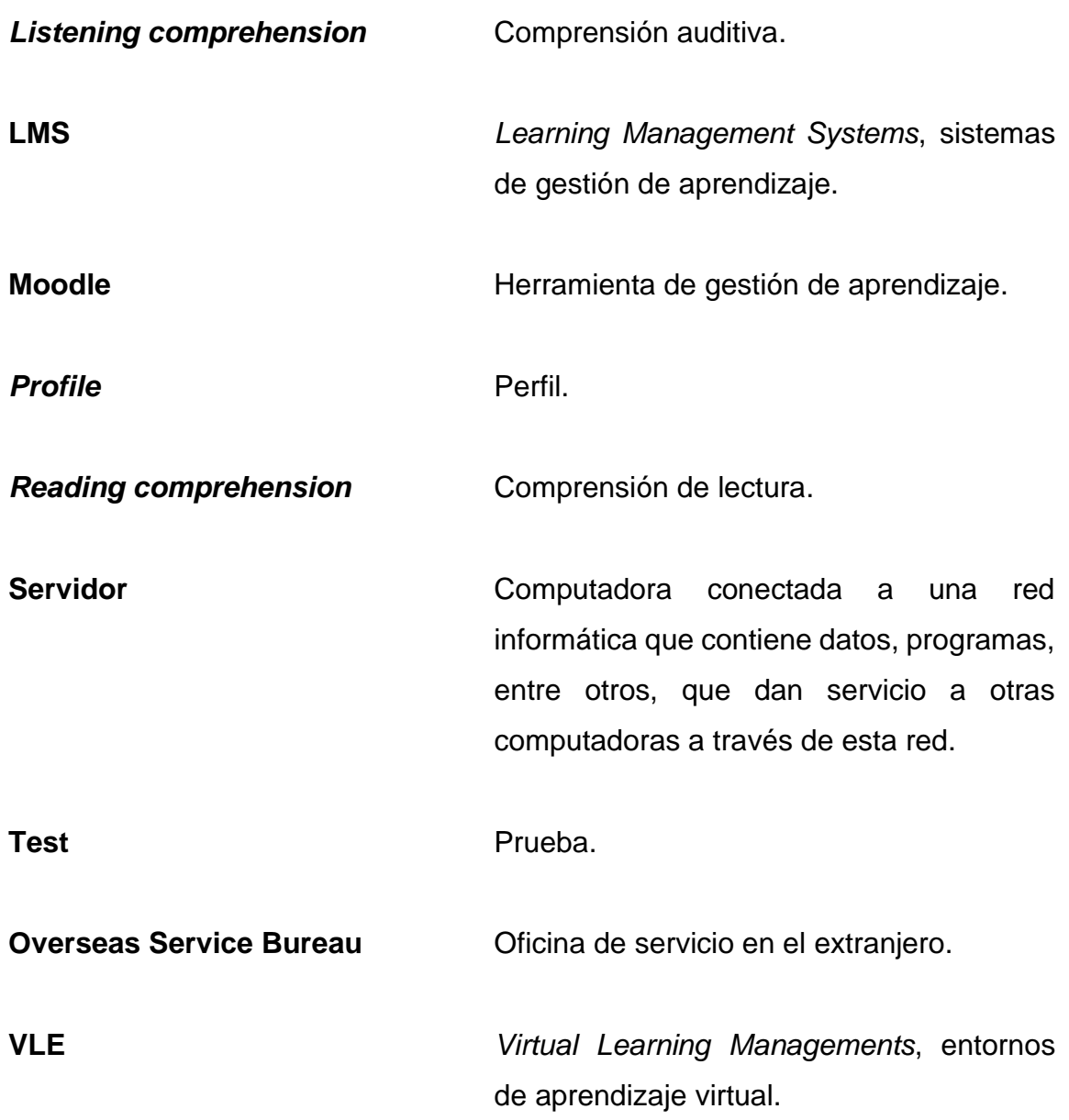

## **RESUMEN**

<span id="page-20-0"></span>El presente trabajo de graduación consiste en presentar a los estudiantes una alternativa de estudio del idioma inglés, enfocado específicamente en los contenidos de los cursos de idioma técnico de la Facultad de Ingeniería de la Universidad de San Carlos de Guatemala. Cada persona aprende de forma diferente, debido a esto, se trató de crear un sistema educacional efectivo y adaptado y orientado a las necesidades del estudiante.

Hay más de 300 estudiantes llevando los cursos de idioma técnico, paralelo a esto más del 50 % de los estudiantes necesitan ayuda en el idioma inglés y aprenden por su parte, ya sea en una institución o en línea, la mayoría lo hacen para obtener una mejor oportunidad. Desafortunadamente, aprender inglés es costoso y, para muchos, inaccesible.

El objetivo de la aplicación TEusac es que todos tengan acceso a una experiencia de aprendizaje similar a un tutor personal, a través de la tecnología, donde puedan repasar y aprobar el examen de admisión para llevar los cursos de idioma técnico, asimismo, los estudiantes que ya estén cursando cualquiera de los 4 idiomas técnicos pueden repasar y prepararse para las evaluaciones del curso.

XII

## **OBJETIVOS**

#### <span id="page-22-0"></span>**General**

Proporcionar una herramienta como ayuda para aprobar el examen de admisión de los idiomas técnicos de la Facultad de Ingeniería de la Universidad de San Carlos de Guatemala.

#### **Específicos**

- 1. Facilitar el proceso de evaluación y promover el repaso continuo del idioma técnico.
- 2. Brindar una guía completa del apoyo que brinda la aplicación.
- 3. Disminuir el porcentaje de estudiantes que no aprueban el examen de admisión de los idiomas técnicos y el porcentaje de estudiantes que no aprueban los cursos de idioma técnico que llevan actualmente.

XIV

## **INTRODUCCIÓN**

<span id="page-24-0"></span>Moodle es un sistema de gestión de aprendizaje, un sistema de gestión de cursos o un entorno de aprendizaje virtual. El objetivo es brindarles a los docentes y estudiantes las herramientas que necesitan para enseñar y aprender, se puede utilizar para apoyar cualquier estilo de enseñanza y aprendizaje. Existen otros tipos de sistemas de software que son importantes para las instituciones educativas. Moodle trata de ser el mejor LMS posible, puede interactuar con otros sistemas que proporcionan otras áreas de funcionalidad, pero es perfectamente posible utilizar Moodle como un sistema independiente, sin integrarlo con ninguna otra cosa.

Actualmente existen estudiantes que desean llevar el curso de idioma técnico, para esto se realiza un examen de ubicación, en su mayoría estudiantes de primer ingreso. Este examen de ubicación, en realidad es un examen de admisión, quien apruebe dicho examen podrá llevar los cursos de idioma técnico, comenzando por el idioma técnico 1, de ser reprobado dicho examen deberá intentar de nuevo el siguiente semestre para aprobarlo.

El examen de ubicación es un examen de conocimientos, por lo cual tiene un carácter estrictamente académico, con el propósito de detectar de manera objetiva, el nivel intermedio, necesario para llevar cualquiera de los cursos de idioma técnico y detectar las posibles deficiencias que en alguna de las cuatro áreas del lenguaje pudieran tener los estudiantes y evaluar el nivel de destreza sobre el conocimiento en inglés para avanzar sin dificultad en el curso de idioma técnico.

XV

XVI

# <span id="page-26-0"></span>**1. ESTUDIO DE LA TECNOLOGÍA Y SU IMPACTO EN GUATEMALA**

#### <span id="page-26-1"></span>**1.1. Modelo motivacional de Keller**

Originalmente este modelo fue diseñado para estudiar cómo motivar efectivamente el aprendizaje. Esta teoría se basa en la teoría del valor de la expectativa que pretende que el éxito percibido, es decir, la expectativa y la satisfacción percibida de las necesidades personales impulsen la motivación de un individuo para realizar una actividad. El modelo ARCS de Keller cree que las personas participarán en una actividad, si creen que tendrán éxito y satisfacerá sus necesidades personales. Consiste en cuatro factores que crean y mantienen la motivación para aprender en las personas y también estrategias para alcanzarlos: atención, relevancia, confianza, satisfacción.

#### <span id="page-26-2"></span>**1.2. Modelo ARCS de diseño motivacional**

El modelo de aprendizaje es identificado como la variable de salida más importante a medir como resultado de la motivación. Se basa en lograr en el estudiante: atención, relevancia, confianza y satisfacción.

#### **1.2.1. Atención**

<span id="page-26-3"></span>Según Keller la atención se puede obtener de dos maneras: (1) excitación perceptual: usa sorpresa o incertidumbre para ganar interés. Utiliza eventos novedosos, sorprendentes, incongruentes e inciertos; o (2) despertar de la

1

<span id="page-27-0"></span>indagación: estimula la curiosidad al plantear preguntas desafiantes o problemas a resolver.

### **1.2.2. Relevancia**

Establecer relevancia para aumentar la motivación del estudiante. Para hacer esto, se debe usar un lenguaje concreto y ejemplos con los que los estudiantes estén familiarizados. Seis estrategias principales descritas por Keller incluyen:

- Experiencia: informar a los estudiantes cómo el nuevo aprendizaje utilizará las habilidades que poseen.
- Valor presente: ¿Qué hará el tema hoy para el estudiante?
- Utilidad futura: ¿Qué hará el tema para el estudiante mañana?
- Coincidencia de necesidades: aproveche la dinámica de los logros, la asunción de riesgos, el poder y la afiliación.
- Modelado: hay que ser lo que se desea que los estudiantes hagan. Otras estrategias incluyen oradores invitados, videos y hacer que los estudiantes que terminan su trabajo primero sirvan como tutores.
- Elección: hay que permitir que los estudiantes usen diferentes métodos para realizar su trabajo o que les permita elegir cómo lo organizan.

## **1.2.3. Confianza**

<span id="page-27-1"></span>Ayudar a los estudiantes a comprender su probabilidad de éxito. Si las personas sienten que no pueden cumplir los objetivos o que el tiempo o esfuerzo es demasiado alto, su motivación disminuirá. Proporcionar objetivos y requisitos previos para ayudar a los estudiantes a estimar la probabilidad de éxito presentando los requisitos de rendimiento y los criterios de evaluación. Hacer crecer a los estudiantes, proporcionar comentarios y respaldar las atribuciones internas para tener éxito. Los estudiantes deben sentir cierto grado de control sobre su aprendizaje y evaluación. Deben creer que su éxito es un resultado directo de la cantidad de esfuerzo que han presentado.

#### **1.2.4. Satisfacción**

<span id="page-28-0"></span>El aprendizaje debe ser gratificante o satisfactorio de alguna manera, ya sea por un sentido de logro, elogio de un superior o simple entretenimiento. Hay que proporcionar retroalimentación y refuerzo. Cuando los estudiantes aprecian los resultados, estarán motivados para aprender. La satisfacción se basa en la motivación, que puede ser intrínseca o extrínseca.

### <span id="page-28-1"></span>**1.3. Teoría del proceso de información**

Se han proporcionado dos ideas teóricas que son fundamentales para el marco de procesamiento de la información y la psicología cognitiva en general. El primer concepto es fragmentación y la capacidad de la memoria a corto plazo. Miller presentó la idea de que la memoria a corto plazo sólo podía contener de 5 a 9 fragmentos de información, en los que un fragmento es una unidad significativa. Un fragmento puede referirse a dígitos, palabras, posiciones de ajedrez o rostros de personas. El concepto de fragmentación y la capacidad limitada de la memoria a corto plazo se convirtió en un elemento básico de todas las teorías posteriores de la memoria.

El segundo concepto, el del procesamiento de la información, utiliza la computadora como modelo para el aprendizaje humano. Al igual que la computadora, la mente humana toma información, realiza operaciones en ella para cambiar su forma y contenido, la almacena y ubica y le genera respuestas. Por lo tanto, el procesamiento implica recopilar y representar información o codificación; mantener información o retención; y obtener la información cuando sea necesario, o recuperarla. Los teóricos del procesamiento de la información abordan el aprendizaje principalmente a través del estudio de la memoria.

#### **1.3.1. Tipos de memoria**

<span id="page-29-0"></span>De acuerdo con este punto de vista, existen tres tipos de memoria: registros sensoriales, que son la parte de la memoria que recibe toda la información que percibe una persona, memoria a corto plazo, también conocida como memoria de trabajo, la parte de la memoria donde la nueva la información se mantiene temporalmente hasta que se pierde o se coloca en la memoria a largo plazo, y la memoria a largo plazo, la parte de la memoria que tiene una capacidad ilimitada y puede contener información indefinidamente.

#### <span id="page-29-1"></span>**1.4. Teoría y la relación con la tecnología escogida**

Hay que asegurarse de que los estudiantes conozcan los requisitos de rendimiento y los criterios de evaluación. Según el modelo motivacional de Keller, la base que el estudiante tenga éxito se enfoca en las siguientes áreas:

• Atención: donde se necesita estimulación y variedad, fomentando en el curso la curiosidad, evitando el aburrimiento y aumentando la excitación por aprender.

4

- Relevancia: donde se desea satisfacer motivos básicos, se muestran las necesidades, motivos, atracciones de aprender y así lograr el éxito.
- Confianza: donde se desea que el estudiante se sienta competente y en control, que tenga claras sus expectativas.
- Satisfacción: donde se pretende que el estudiante se sienta bien consigo mismo, motivación intrínseca, incentivos extrínsecos.

Basándose en este modelo se pueden utilizar los métodos para llamar la atención de los estudiantes incluyendo:

- Participación activa: que el estudiante adopte estrategias como juegos, juegos de rol u otros métodos prácticos para involucrar a los estudiantes con el material o la materia.
- Variabilidad: para reforzar mejor los materiales y tener en cuenta las diferencias individuales en los estilos de aprendizaje, utilizando una variedad de métodos para presentar material, por ejemplo, uso de videos, conferencias breves, grupos de discusión pequeños.
- Humor: mantener el interés mediante el uso de una pequeña cantidad de humor, pero no demasiado para distraer.
- Consulta: plantear preguntas o problemas para que los estudiantes los resuelvan.

Asimismo, juntamente con el modelo motivacional de Keller se utiliza la teoría del proceso de información, ya que esta teoría asegura que los factores

clave para la codificación efectiva de la información incluyen garantizar que el material sea significativo y que se produzca la activación del conocimiento previo. Las estrategias para ayudar a la codificación incluyen fragmentación, división de la información en fragmentos manejables, ensayo, imágenes, mnemónicos, activación de esquema y nivel de procesamiento, esto quiere decir que los ejercicios deben ser fragmentados de tal manera que el estudiante logre entender la información por pequeños bloques de información, y así se evite que traten de memorizar en vez de aprender.

# <span id="page-32-0"></span>**2. IDENTIFICACIÓN DEL PROBLEMA Y SOLUCIÓN QUE LA APLICACIÓN RESOLVERÁ**

#### <span id="page-32-1"></span>**2.1. Antecedentes**

Anteriormente, la Universidad de San Carlos de Guatemala no contaba con un área que permitiera a los estudiantes prepararse con un segundo idioma, esto fue cambiando al pasar los años implementando una escuela de lenguas, CALUSAC, y años después la formación académica en la carrera de ingeniería proveyó una base técnica en el idioma inglés.

### **2.1.1. Departamento de Idioma Técnico**

<span id="page-32-2"></span>La Facultad de Ingeniería cuenta con un Departamento de Idioma Técnico, que anteriormente no existía. Su fin principal es lograr que los estudiantes de ingeniería sean capaces de aprender un segundo idioma, el inglés de formación técnica.

#### **2.1.1.1. Misión**

<span id="page-32-3"></span>Fortalecer la imagen institucional de la Facultad de Ingeniería de la Universidad de San Carlos de Guatemala, formando profesionales que manejen el idioma inglés como herramienta para el desarrollo de sus actividades en las distintas áreas de la ingeniería, aumentando así el nivel de aceptación de sus egresados en el mercado laboral.

7

#### **2.1.1.2. Visión**

<span id="page-33-0"></span>Ser una institución académica líder en el desarrollo de la habilidad de comprensión y análisis de lectura de lenguaje técnico en inglés como herramienta para su entendimiento y manejo, brindando excelencia profesional a los alumnos egresados de la Facultad de Ingeniería de la Universidad de San Carlos de Guatemala, permitiéndoles así ejercer su profesión en un ambiente globalizado.

#### **2.1.1.3. Historia**

<span id="page-33-1"></span>Los cursos de idioma técnico se han impartido en la Facultad de Ingeniería en diferentes períodos. De 1971 a 1975 se impartieron los cursos de idioma técnico I y II, cuyo objetivo era la enseñanza del idioma inglés. Estos cursos se dejaron de impartir al pensarse que la Facultad de Ingeniería no es una escuela adecuada para idiomas, y que con dos cursos solamente se impartían los inicios de un idioma. Con este mismo objetivo se reabren estos dos cursos en 1999, pero ya como un programa piloto. Debido a su éxito, en julio de ese mismo año, se implementó juntamente con Overseas Service Bureau de Australia el programa de cursos de inglés para la Facultad de Ingeniería, como parte de su pensum de estudios.

En el 2006, según el Punto Décimo, inciso 10.1 del Acta No. 39-2005, de sesión celebrada el 27 de octubre de 2005, se aprueba que los cursos de inglés sean obligatorios desde el primer año de estudios a partir de 2006, para que los estudiantes de ingeniería que no tuvieran un buen conocimiento de inglés pudieran recibir dicho idioma, para que alcanzaran un nivel avanzado del mismo cuando cerraran su pensum de estudios. De los 1 362 estudiantes que terminaron el curso 996 estudiantes lo aprobaron, esto representa el 73 % de la población total de ese año.

8

Para el primer semestre 2007 se contó con una población de 1 980 estudiantes, teniendo un 57 % son de nuevo ingreso y el 43 % de reingreso. El objetivo sigue siendo el mismo, la enseñanza del idioma inglés, pero la visión está en la transformación mediante un cambio constante para lograr una mejor preparación de los estudiantes egresados de la Facultad de Ingeniería.

#### **2.1.1.4. Perfil de ingreso del estudiante**

<span id="page-34-0"></span>Estudiante de cualquiera de las carreras de la Facultad de Ingeniería de la Universidad de San Carlos de Guatemala que tenga un nivel intermedio en el dominio del idioma inglés.

### **2.1.1.5. Perfil de egreso del estudiante**

<span id="page-34-1"></span>A continuación, se presenta el perfil del egresado del programa de inglés de la Facultad de Ingeniería de la Universidad de San Carlos de Guatemala, este perfil se expresa en términos de conocimientos que debe poseer y manejar, habilidades y destrezas que debe dominar del idioma inglés, y actitudes y valores que debe demostrar. Teniendo las siguientes características:

• Conocimientos

Comprenderá los principios gramaticales del idioma inglés, así como sus aplicaciones en el ámbito empresarial. Conocerá y comprenderá el vocabulario adecuado para aplicarlo al campo laboral.

• Comprensión auditiva

El alumno, al finalizar el programa, entiende la idea principal y detalles significativos de conversaciones extensas, conferencias, presentaciones formales y diferentes medios de comunicación que están a su nivel.

• Compresión de lectura

Entiende la idea principal y detalles significativos de textos acerca de temas de actualidad.

Comunicación oral

Usa el lenguaje extranjero apropiadamente para entablar conversaciones no muy extensas para intercambiar opiniones e información.

• Comunicación escrita

Escribe ensayos pequeños coherentes, exactos y enfocados.

• Área afectiva

El alumno visualiza el estudio del idioma y cultura extranjera como algo valioso e importante. El alumno participa en actividades que mejorarán la adquisición del idioma.

• Área psicomotriz

El alumno es capaz de dar presentaciones en inglés, usando gestos apropiados y pronunciando correctamente, usa su criterio para evaluar su

10
efectividad y la de otros en discusión de grupo y presentaciones formales. Es capaz de discriminar palabras o términos técnicos.

#### **2.1.2. Problemática**

La forma tradicional en que se manejan los cursos de idioma técnico de la Facultad de Ingeniería en la Universidad de San Carlos de Guatemala es de forma exclusiva, ya que para que los estudiantes puedan cursar los 4 cursos de idioma técnico deben aprobar un examen de admisión, en el que se le ponen a prueba conocimientos básicos de inglés de gramática, comprensión de lectura y conversación.

Cualquier estudiante que no apruebe el examen en las fechas establecidas antes de comenzar el semestre, no puede cursar dichos cursos, el estudiante que aprueba si puede cursar dichos cursos.

Frente a esta problemática, la mayoría de los estudiantes optan por no someterse a la prueba de admisión y prefieren inscribirse en el Centro de Aprendizaje de Lenguas, CALUSAC, donde deben de cursar 12 niveles para hacer equivalencia de los 4 idiomas técnicos de la Facultad de Ingeniería.

Otra problemática, los estudiantes que sí aprueban el examen de admisión y pueden cursar los idiomas técnicos, no aprueban los cursos de idioma técnico, esto debido a que, a pesar de las clases presenciales, los alumnos no repasan, no leen los libros y no realizan los ejercicios en dichos libros, otra de las razones es que solo tienen los conceptos básicos del inglés y al toparse con los cursos de idioma técnico no logran comprender en sí su contenido.

Actualmente en la Facultad de Ingeniería de la Universidad San Carlos de Guatemala no se cuenta con una aplicación o un sitio web donde los estudiantes puedan practicar su inglés antes de realizarse este examen, existen muchos sitios web y aplicaciones que son de inglés general, pero no están enfocadas especialmente a lo que se evalúa en la facultad. asimismo, los cursos de idiomas técnicos solo poseen plataformas donde pueden ver sus calificaciones, realizar exámenes para el curso en sí y ver el material que el catedrático les proporciona, pero no tienen una herramienta en la que puedan practicar cada uno de los temas por curso antes de sus exámenes.

# **2.1.2.1. Examen de ubicación**

El examen de ubicación es un examen de conocimientos, por lo cual tiene un carácter estrictamente académico. El propósito que se persigue es detectar de manera objetiva, el nivel intermedio, necesario para llevar cualquiera de los cursos de idioma técnico y detectar las posibles deficiencias que en alguna de las cuatro áreas del lenguaje pudieran tener los estudiantes y evaluar el nivel de destreza sobre el conocimiento en inglés para avanzar sin dificultad en el curso de idioma técnico.

Con este examen de ubicación, se pretende tener la plena seguridad de que los alumnos que se están incorporando al curso, cuenten con los conocimientos mínimos necesarios que se requieren sobre el idioma inglés, consideradas fundamentales para el éxito de sus estudios en este programa. Quedarán exentos de presentar estos exámenes de ubicación, aquellos estudiantes que deseen solicitar exámenes por suficiencia o el examen único de inglés.

Las áreas que se evalúan son:

12

- Language usage
- Listening comprehension
- Reading comprehension

# **2.2. Mercado objetivo**

Mercado objetivo se refiere a los usuarios para los cuales está enfocada la aplicación, en este caso, el mercado objetivo está enfocado a los estudiantes de la Facultad de Ingeniería de la Universidad San Carlos de Guatemala que son:

- Estudiantes de primer ingreso que desean optar por primera vez por cursar los idiomas técnicos
- Estudiantes de reingreso que desean optar por cursar los idiomas técnicos
- Estudiantes que actualmente cursan los idiomas técnicos

Asimismo, esta implementación de estudio puede ayudar a cualquier otra persona que desee ampliar su vocabulario técnico en inglés respecto a la carrera de ingeniería o personas que deseen practicar su inglés básico, tanto en gramática, comprensión de lectura y conversación.

Cabe mencionar que los aspectos mínimos que una persona, ya sea estudiante o no, debe tomar en cuenta son:

- Debe saber leer
- Debe saber escribir
- Poseer un nivel básico de inglés
- Tener conocimiento básico en uso de aplicaciones y sitios web

#### **2.3.** *Benchmark* **de la aplicación**

Un *benchmark* de la aplicación se refiere a todas las pruebas de rendimiento que se le efectúan al sitio, en este caso, al sitio de TEUsac, las pruebas son de rendimiento en tiempos de respuesta y rendimiento como plataforma.

#### **2.3.1. Rendimiento como plataforma**

Mickaël Pannequin de Francia, desarrolló un nuevo complemento para Moodle que se puede usar para comparar un sitio Moodle. El complemento llamado *Benchmark* se puede usar para realizar varias pruebas para determinar la calidad de la plataforma Moodle.

El complemento se encuentra actualmente en fase Beta y se puede descargar desde la página de Github. El complemento se prueba con Moodle 2.9 en adelante.

El complemento se debe instalar en el directorio Your-Moodle-Site / report y luego se puede acceder a través de administración del sitio> Informes> Benchmark.

Las pruebas comparativas revelan si hay preocupaciones en su plataforma.

Hay 5 grupos de prueba:

- Velocidad del servidor
- Velocidad del procesador
- Velocidad de disco duro
- Velocidad de la base

• Cargando la velocidad de la página

Actualmente, el complemento realiza 10 pruebas de la siguiente manera:

- Tiempo de carga de Moodle
- Función de llamada muchas veces
- Leyendo archivos
- Creando archivos
- Curso de lectura
- Curso de escritura
- Solicitud compleja (n ° 1)
- Solicitud compleja (n ° 2)
- Hora de conectarse con la cuenta de invitado
- Hora de conectarse con una cuenta de usuario falsa

Luego de probar el *plugin* en el servidor de desarrollo muestra el puntaje de la prueba que compara tu sistema y velocidad, similar al de las siguientes capturas de pantalla:

# Figura 1. **Prueba de rendimiento**

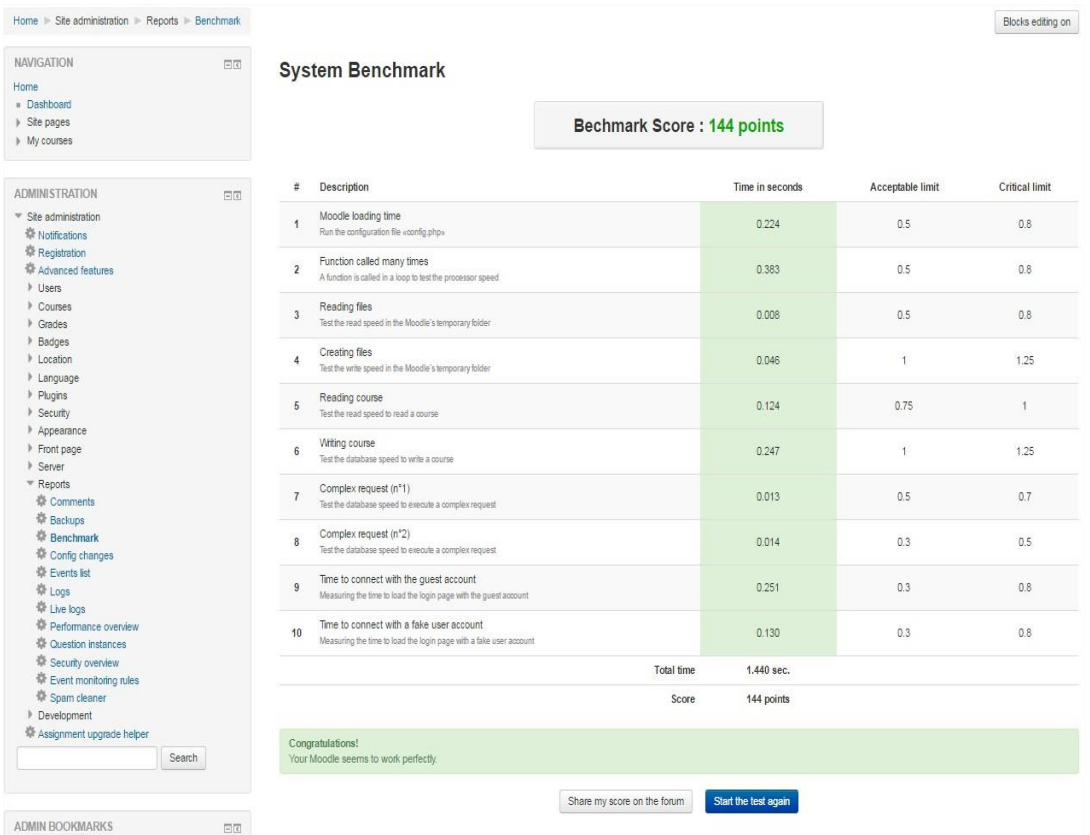

# Figura 2. **Punteo de rendimiento**

# **System Benchmark**

Bechmark Score: 1005 points

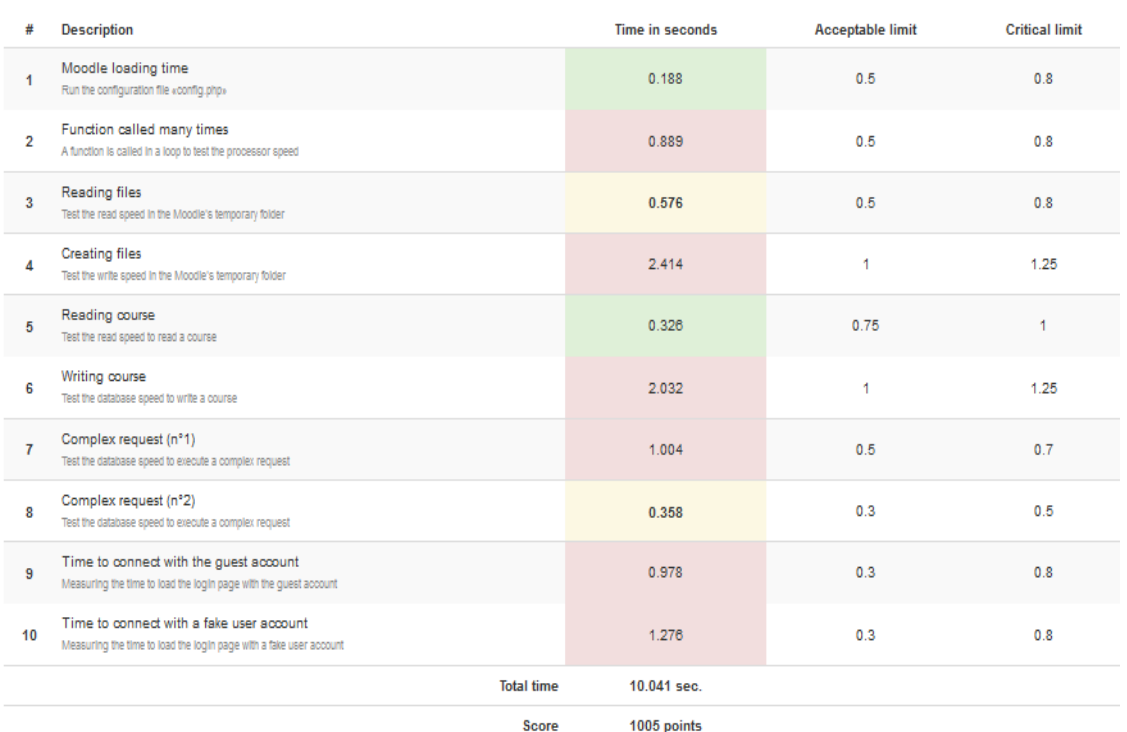

Fuente: elaboración propia.

# **2.3.2. Aplicaciones en línea**

Muchas aplicaciones en línea son un éxito a nivel mundial por sus sistemas de enseñanza, todas se distinguen en su metodología de enseñanza y en los precios.

#### **2.3.2.1. Duolingo**

Esta aplicación permite a los usuarios aprender de manera gratuita inglés, entre otros idiomas. La aplicación es interactiva y muy original, ya que funciona al estilo de un juego, donde se pierden vidas por cada respuesta incorrecta, mientras que los aciertos dan puntos con los que se sube de nivel, las lecciones son sencillas, accesibles y en cierto modo entretenidas, con encuestas y minijuegos para mantener al usuario motivado.

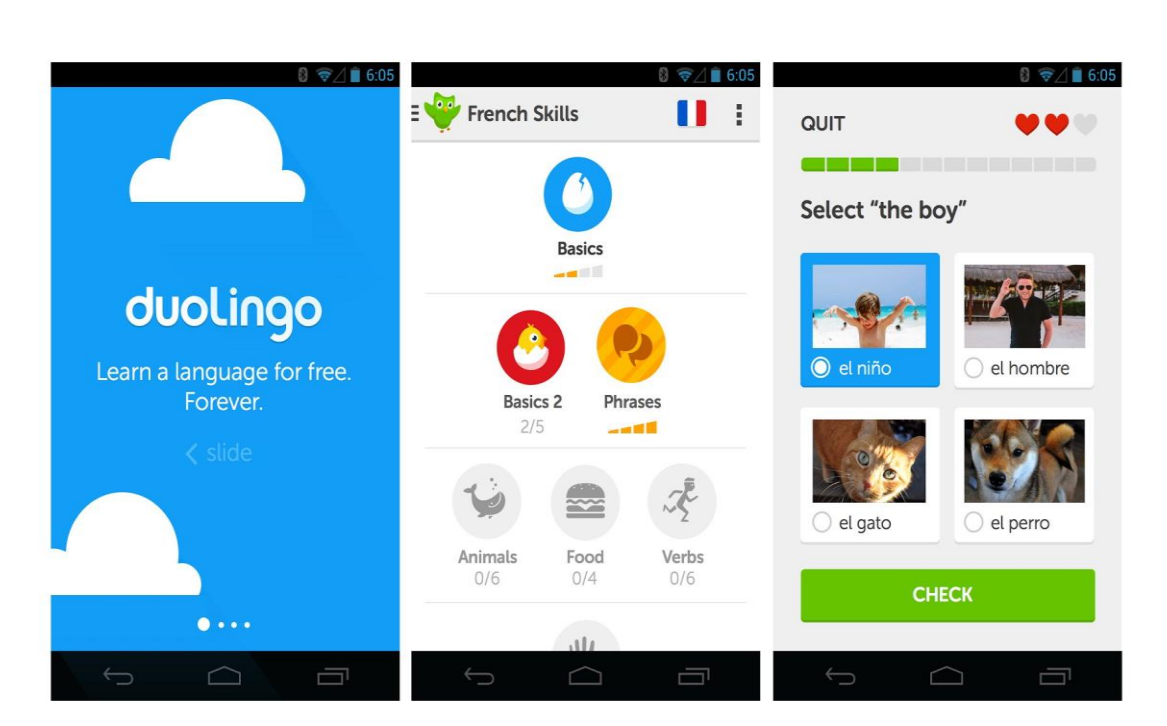

Figura 3. **Duolingo**

Fuente: elaboración propia.

#### **2.3.2.2. Busuu**

Posee una inmensa comunidad formada por personas nativas para practicar inglés y la posibilidad de obtener certificados oficiales. En esta aplicación se encuentran ejercicios sobre vocabulario, conversación, pronunciación y gramática. La aplicación para comenzar a estudiar es gratis, aunque para aprovechar todo lo que puede brindar y desbloquear todas las posibilidades se debe pagar una cuota mensual de 9,99 euros a 2,71 euros, si se prepaga un año. Los usuarios también pueden acceder a prácticas de audición, lectura, escritura y conversación con las que poner fin a esa asignatura pendiente con los idiomas.

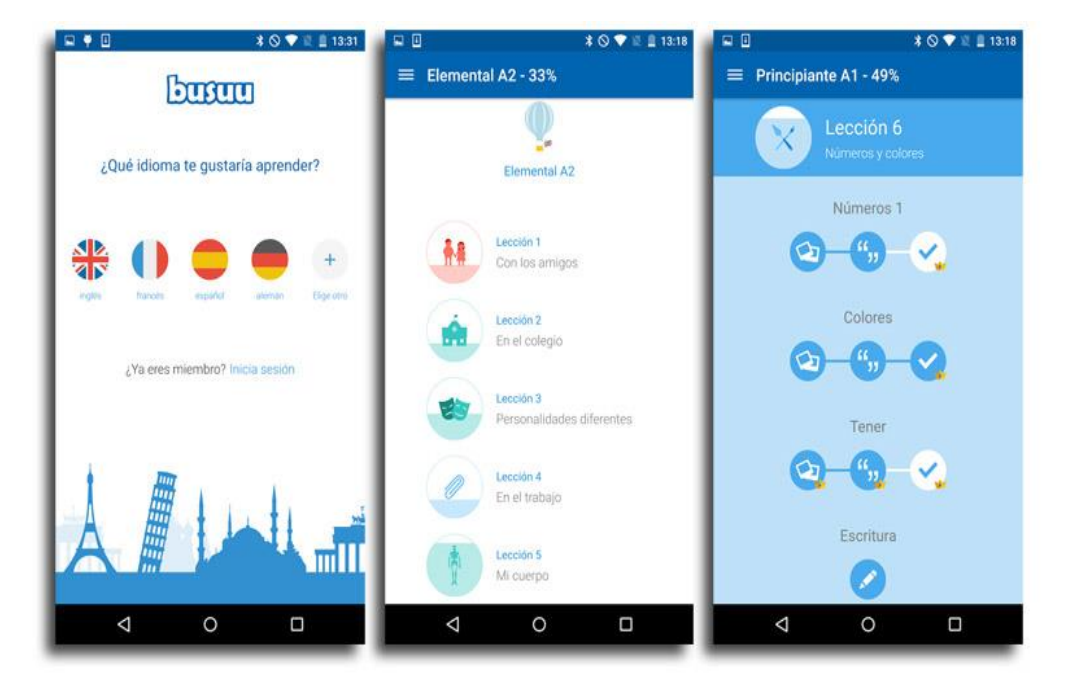

Figura 4. **Busuu**

Fuente: elaboración propia.

#### **2.3.2.3. Babbel**

La sencillez y éxito de Babbel reside en la manera de categorizar más de 3000 palabras en diferentes temáticas. Con esta aplicación se puede aprender y perfeccionar el nivel de inglés, entre otros idiomas. Las lecciones duran unos 10-

15 minutos para que los usuarios puedan practicar en cualquier rato libre. Cuenta con lecciones tanto para principiantes como para estudiantes avanzados y si se desea desbloquear todo el contenido se debe pagar una cuota de 9,95 euros al mes. La aplicación permite mejorar la pronunciación mediante diversos ejercicios prácticos.

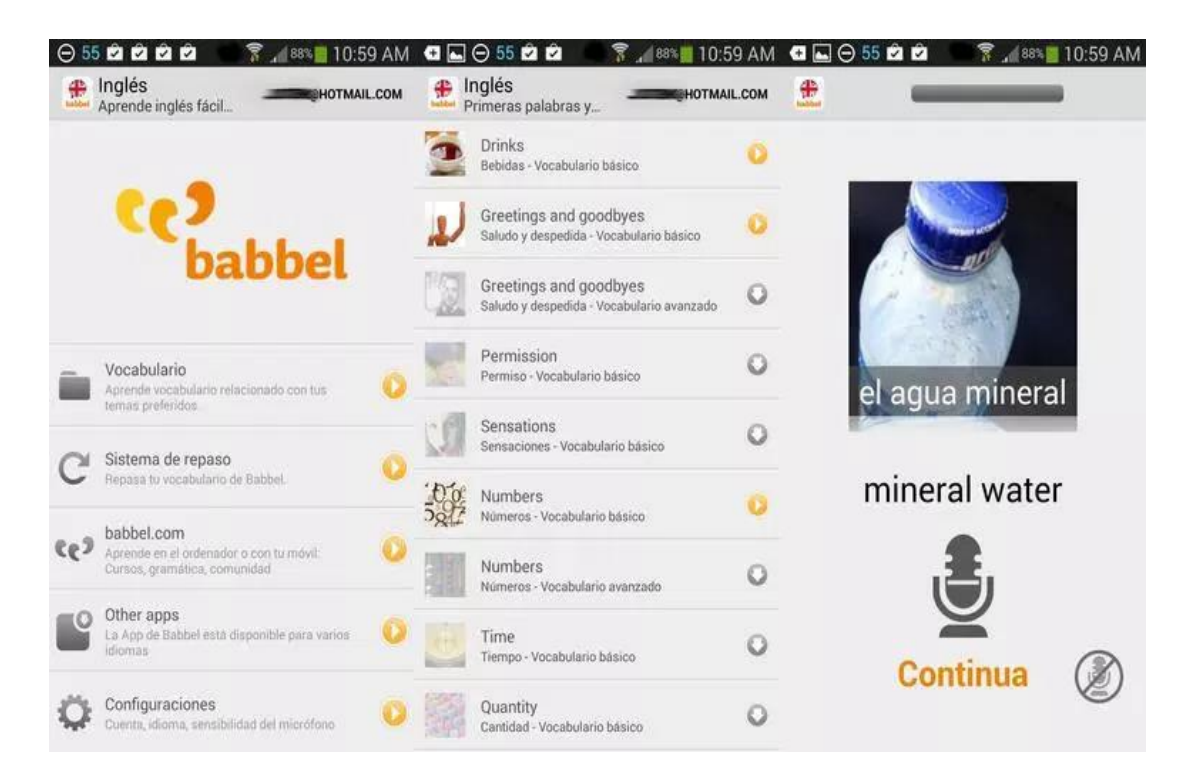

Figura 5. **Babbel**

Fuente: elaboración propia.

#### **2.3.2.4. TinyCards**

Esta aplicación está basada en tarjetas, en inglés *flashcards*, donde la aplicación no se limita a idiomas, sino que a realmente aprender o a memorizar cualquier cosa, desde vocabulario, hasta elementos químicos o partes del ojo humano. Con más de 200 000 tarjetas en el sistema. Lo malo de la aplicación es que el usuario no encuentre lecciones en el idioma específico de interés. Por lo demás, el funcionamiento es como si fueran tarjetas de verdad: se pueden ver ambos lados, y después el usuario debe recordar de memoria lo que acaba de aprender.

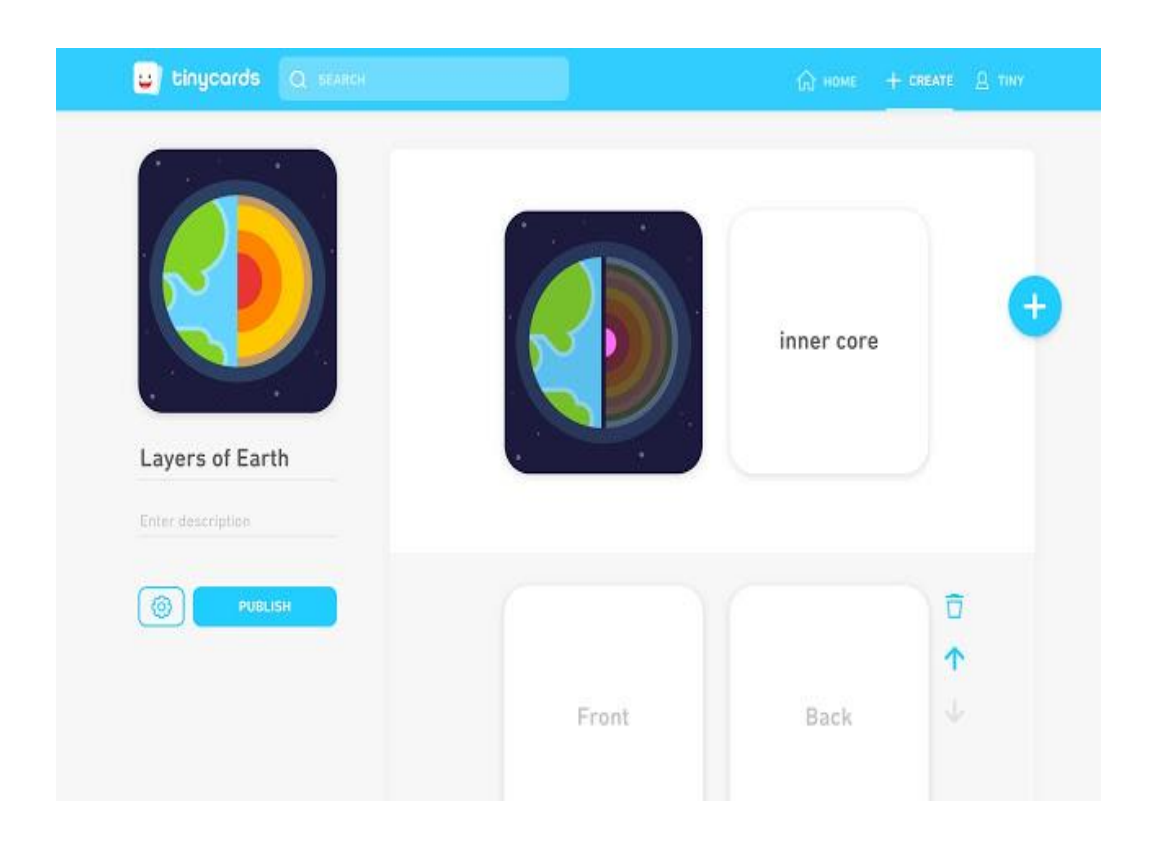

Figura 6. **TinyCards**

Fuente: elaboración propia.

**2.3.2.5. Elsa**

Para utilizar esta aplicación se debe tener más o menos controlado el inglés, ya que la aplicación cuenta con una base de datos de más de 2 000 palabras y expresiones en inglés, el usuario puede repetirlas en voz alta sin parar hasta que las pronuncie correctamente. A diferencia de otras aplicaciones que se limitan a evaluar si se ha pronunciado bien o mal, Elsa da pistas y consejos para que el usuario mejore su pronunciación, comparando el sonido que debió decir y el que ha dicho. La aplicación es gratis durante 7 días, después son 4,29 euros al mes que se reduce si se prepaga un trimestre o un año.

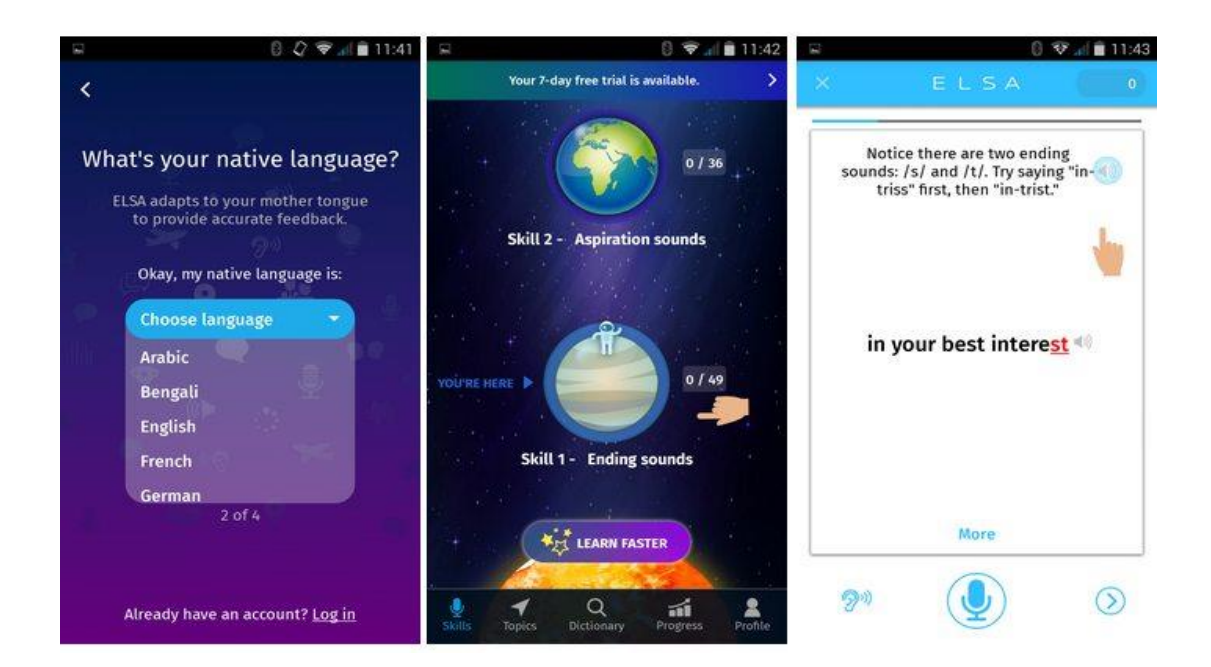

Figura 7. **Elsa**

# **3. DISEÑO DE LA APLICACIÓN BAJO LA NECESIDAD IDENTIFICADA**

### **3.1. Prototipo**

Preliminar de la aplicación TEusac, implementación de un sistema de gestión de aprendizaje. La aplicación cuenta con una pantalla principal amigable con el inicio de sesión correspondiente y su botón para acceder. Al iniciar sesión el estudiante tiene a su disposición la pantalla con los cursos a los que puede acceder, el estudiante puede navegar libremente entre las categorías de cada curso y asimismo, volver al inicio y seleccionar cuantas veces desee los diferentes cursos y categorías de estos.

# Figura 8. **Pantalla principal del sitio**

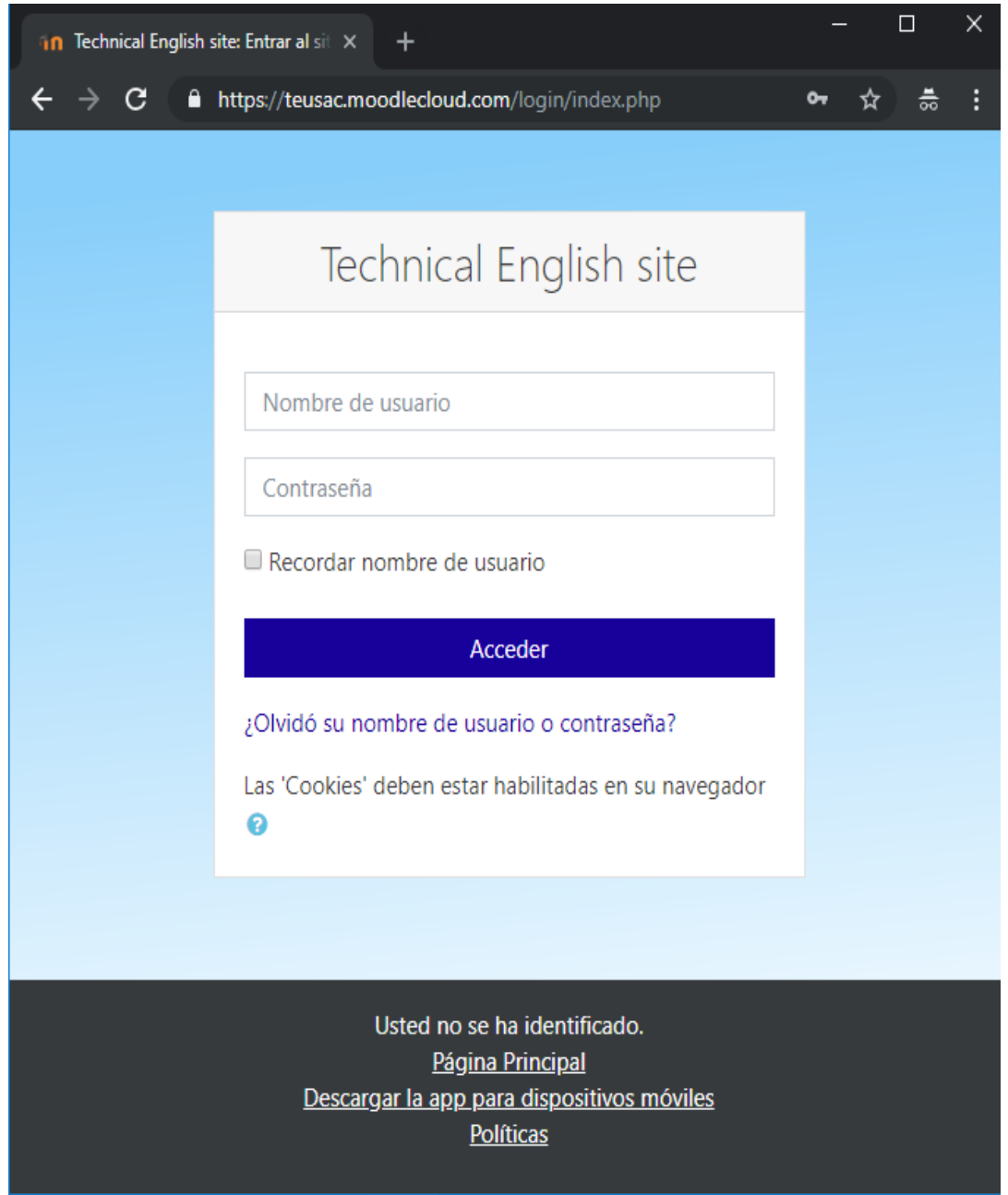

# **3.1.1. Pantalla de inicio**

Al iniciar sesión se procede a la pantalla de inicio donde se tienen a la disposición todos los cursos actuales que el estudiante puede seleccionar. Los cursos disponibles son:

- *Admission Test*
- *Technical English 1*
- *Technical English 2*
- *Technical English 3*
- *Technical English 4*

# Figura 9. **Pantalla de inicio**

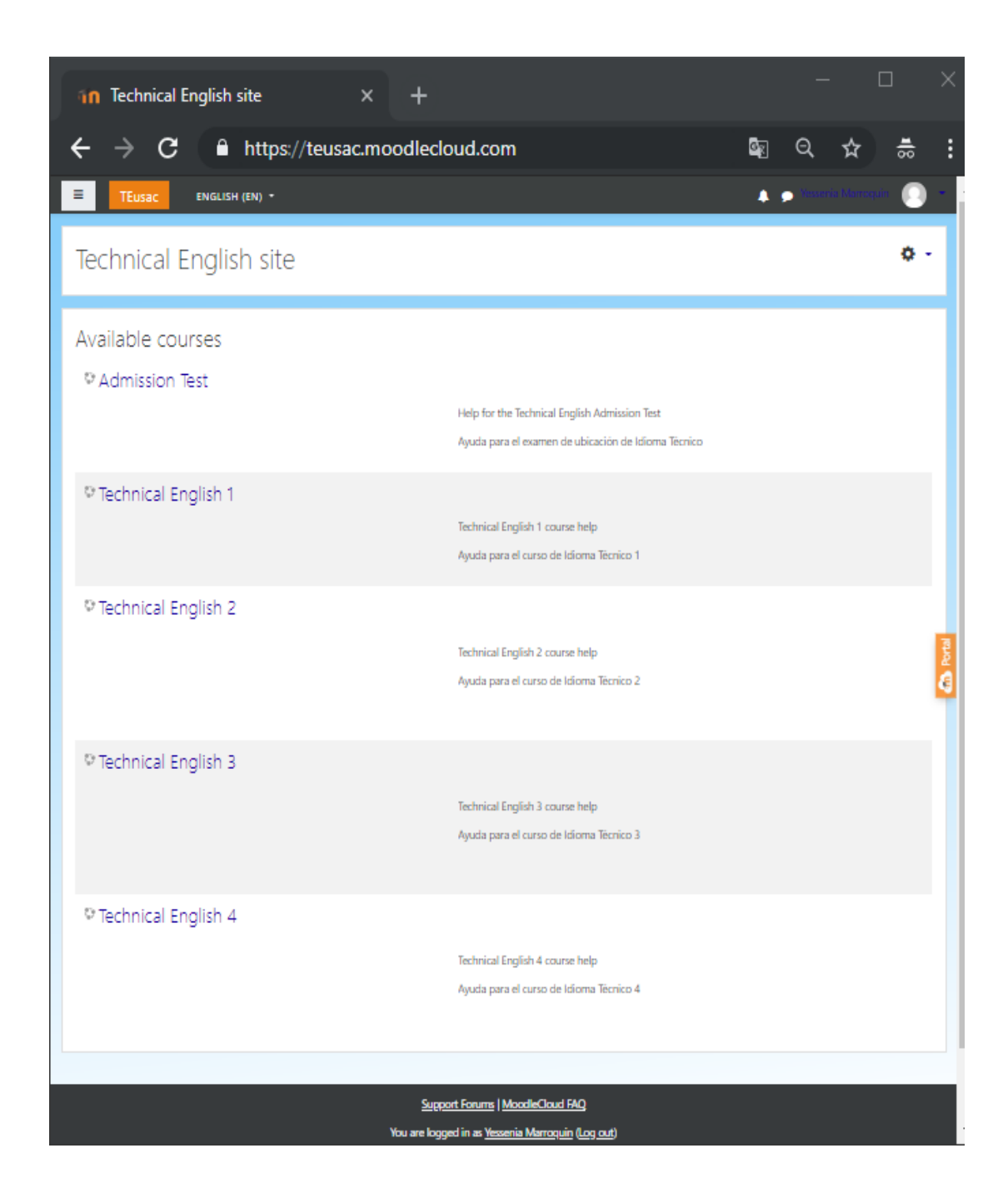

En la parte superior derecha se encuentran las opciones del estudiante registrado, las cuales son para modificar su perfil, ver sus notas, mensajes o cerrar sesión.

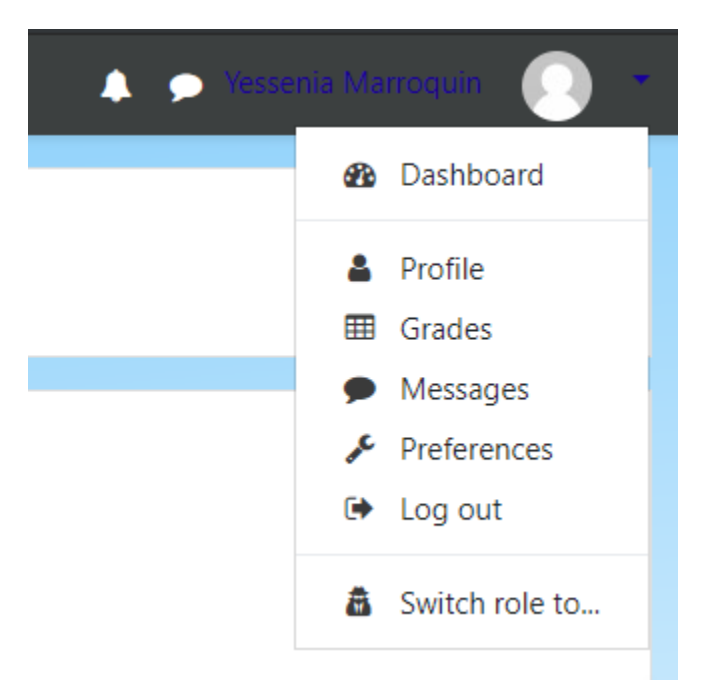

#### Figura 10. **Opciones en pantalla de inicio**

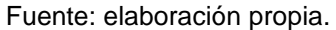

#### **3.1.2.** *Admission Test*

El curso tiene por objetivo retroalimentar a los estudiantes los temas de suma importancia para el examen de admisión y así llevar los cursos de su pensum del área de idioma técnico. Con el examen lo que se logra perseguir es detectar de manera objetiva, el nivel intermedio, necesario para llevar cualquiera de los cursos de idioma técnico y detectar las posibles deficiencias que en alguna de las cuatro áreas del lenguaje pudieran tener los estudiantes y evaluar el nivel

de destreza sobre el conocimiento en inglés para avanzar sin dificultad en el curso de idioma técnico.

Con este examen de ubicación, se pretende tener la plena seguridad de que los estudiantes que se están incorporando al curso de idioma técnico, cuenten con los conocimientos mínimos necesarios que se requieren sobre el idioma inglés consideradas fundamentales para el éxito de sus estudios en este programa.

El curso tiene para la disposición de los estudiantes las siguientes opciones:

- *Information*
- *Language Usage*
- *Listening Comprehension*
- *Reading Comprehension*
- *Extra Help*

# Figura 11. **Pantalla** *Admission Test*

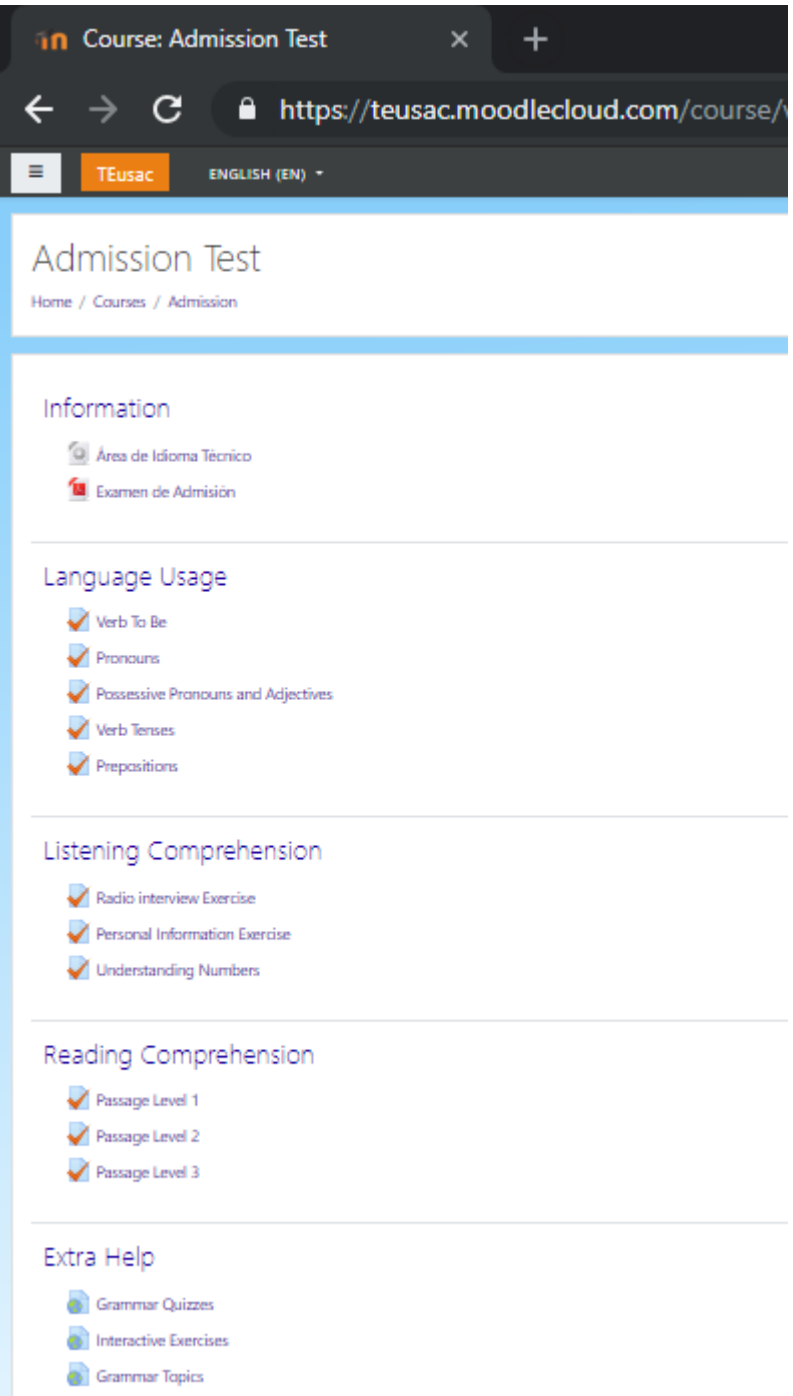

# **3.1.2.1.** *Information*

El apartado de *information* hace referencia a la información que el estudiante puede obtener acerca del examen de ubicación de idioma técnico de la Facultad de Ingeniería. En este apartado se encuentra la guía completa de estudio para el examen de admisión.

Las áreas que se evalúan en el examen de admisión son:

- *Language Usage*
- *Listening Comprehension*
- *Reading Comprehension*

asimismo, el apartado *information* contiene el vínculo de acceso a la página del área de idioma técnico de la Facultad de Ingeniería.

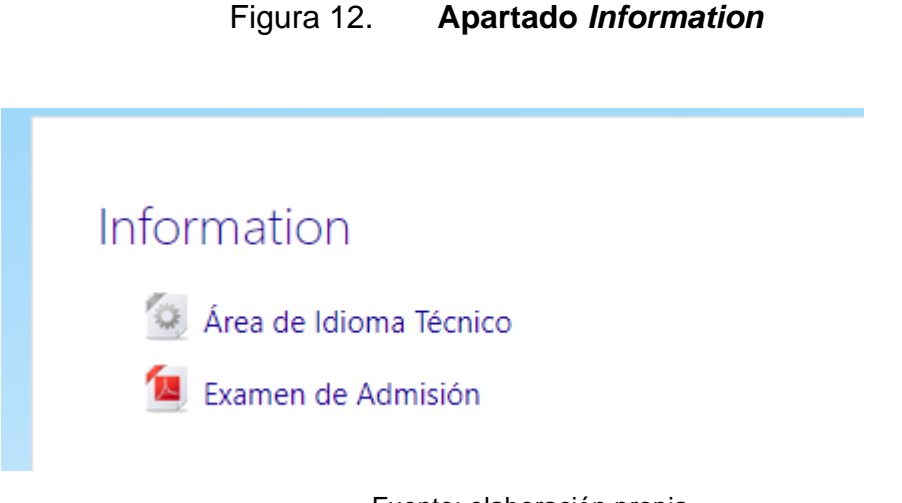

#### **3.1.2.2.** *Language Usage*

Apartado que trata de ayudar al estudiante en la parte de gramática, tiene varios ejercicios de tiempos de los verbos, vocabulario, preposiciones, y gramática en general, todos los ejercicios tienen el fin de poner a prueba el uso del lenguaje, simulando el examen de admisión.

Los temas que se encuentran son:

#### • *Verb To Be*

El objetivo es poner en práctica el verbo *To Be* en su tiempo presente y pasado. Los ejercicios son de modo aleatorios con el fin de repetirlos cuantas veces el estudiante desee y tener diferentes ejercicios cada vez que comience.

#### • *Pronouns*

El objetivo es poner en práctica los pronombres personales y sustituirlos en las oraciones. Los ejercicios son de modo aleatorios con el fin de repetirlos cuantas veces el estudiante desee y tener diferentes ejercicios cada vez que comience.

• *Possesive Pronouns and Adjectives*

El objetivo es poner en práctica los pronombres y adjetivos posesivos, reconociendo la diferencia entre ambos y verificando las oraciones con el adjetivo o pronombre que se solicita. Los ejercicios son de modo aleatorios con el fin de repetirlos cuantas veces el estudiante desee y tener diferentes ejercicios cada vez que comience.

31

# • *Verb Tenses*

El objetivo es poner en práctica diferentes verbos, ya sean regulares o irregulares, en su tiempo presente y pasado. Los estudiantes deben elegir el tiempo correcto del verbo en las oraciones que se presentan. Los ejercicios son de modo aleatorios con el fin de repetirlos cuantas veces el estudiante desee y tener diferentes ejercicios cada vez que comience.

# • *Prepositions*

El objetivo es poner en práctica las preposiciones. Se encuentran diferentes oraciones con diferentes contextos para que el estudiante identifique la preposición correcta que hace falta. Los ejercicios son de modo aleatorios con el fin de repetirlos cuantas veces el estudiante desee y tener diferentes ejercicios cada vez que comience.

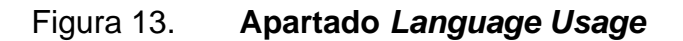

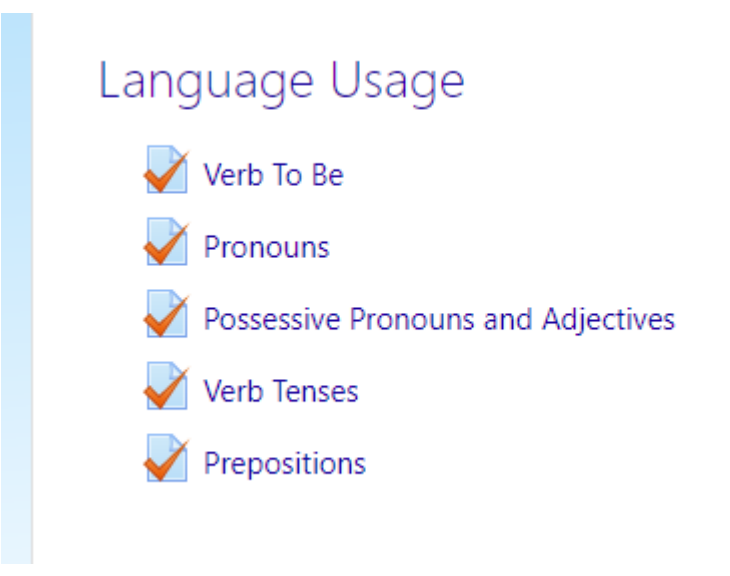

#### **3.1.2.3.** *Listening Comprehension*

Apartado que trata de ayudar al estudiante en la parte de comprensión auditiva, tiene varios ejercicios con el fin de poner a prueba la comprensión auditiva, simulando el examen de admisión. El apartado se encuentra por niveles, de modo que, el estudiante al iniciar con su comprensión auditiva puede iniciar los ejercicios en orden para mejor comprensión. Cabe resaltar que las conversaciones se pueden repetir varias veces si el estudiante no comprende al 100 % la conversación.

Los temas de los ejercicios que se encuentran son:

#### • *Radio interview*

El ejercicio se trata de una entrevista de radio donde dos personas conversan acerca de un tema. Luego de escuchar la conversación el estudiante debe responder si los enunciados que se le presentan son verdaderos o falsos. Si el estudiante no comprendió bien algún enunciado que se le presentó puede volver a escuchar la conversación, esto no es recomendable pero mientras va practicando lo puede hacer.

#### • *Personal information*

El ejercicio se trata de una persona brindando información personal a alguien más. Luego de escuchar la conversación el estudiante debe escoger dentro de diferentes opciones la respuesta correcta a las preguntas que se le solicitan acerca del audio escuchado. Si el estudiante no comprendió bien algún enunciado que se le presentó puede volver a escuchar la conversación, esto no es recomendable pero mientras va practicando lo puede hacer.

#### • *Understanding numbers*

El ejercicio se trata de un dictado de números aleatorios y agrupados de diferente manera, con el fin que el estudiante pueda reconocer rápidamente los números que se le presentan. Luego de escuchar la conversación el estudiante debe escribir los números o en algunos casos se le presentan los números y el estudiante debe verificar si es verdadero o falso. Si el estudiante no comprendió bien algún enunciado que se le presentó puede volver a escuchar la conversación, esto no es recomendable pero mientras va practicando lo puede hacer.

# Figura 14. **Apartado** *Listening Comprehension*

**Listening Comprehension** Radio interview Exercise Personal Information Exercise **Understanding Numbers** 

Fuente: elaboración propia.

# **3.1.2.4.** *Reading Comprehension*

Apartado que trata de ayudar al estudiante en la parte de comprensión de lectura, tiene varios ejercicios con el fin de poner a prueba la comprensión de lectura, simulando el examen de admisión. Este apartado cuenta con 3 niveles de dificultad, ordenados descendentemente. El estudiante puede cursar los ejercicios en el orden que desee, pero lo recomendable es que se curse en orden.

Los temas son sencillos y el nivel de dificultad es en base a la cantidad de palabras y el vocabulario, el cual es más amplio conforme el nivel.

Figura 15. **Apartado** *Reading Comprehension*

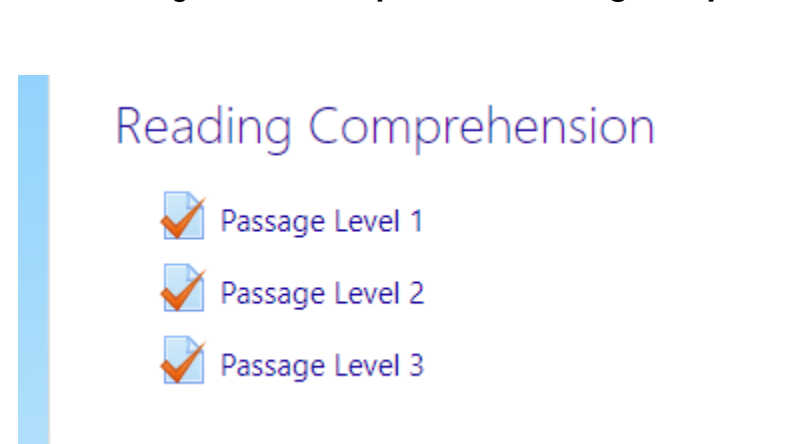

Fuente: elaboración propia.

# **3.1.2.5.** *Extra Help*

Apartado donde se encuentran links con vocabulario extra, ejercicios de gramática extra y ejercicios sobre los tiempos de los verbos para que el estudiante pueda repasar desde otras fuentes.

*Figura 16.* **Apartado** *Extra Help*

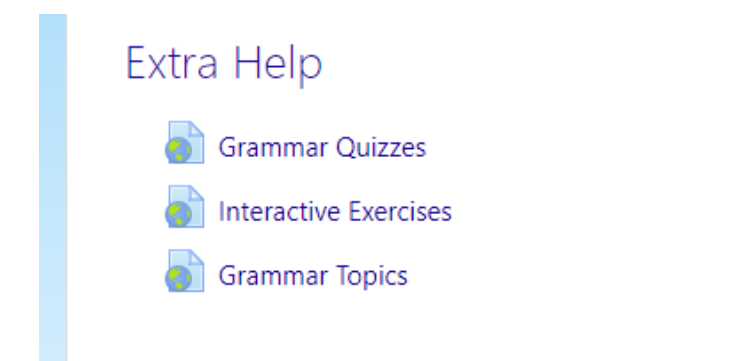

# **3.1.3.** *Technical English* **1**

El curso de *Technical English* 1 tiene por objetivo ayudar a los estudiantes mientras cursan Idioma técnico 1 del pensum de ingeniería. Los temas que se presentan en el curso son exclusivamente los mismos temas que se encuentran en el libro de texto del curso, así el estudiante solamente repasa lo que cursará en el curso de idioma técnico 1. El curso posee varias opciones a su disposición:

- *Exercises*
- *Glossary*
- *Resources*

# Figura 17. **Pantalla** *Technical English* **1**

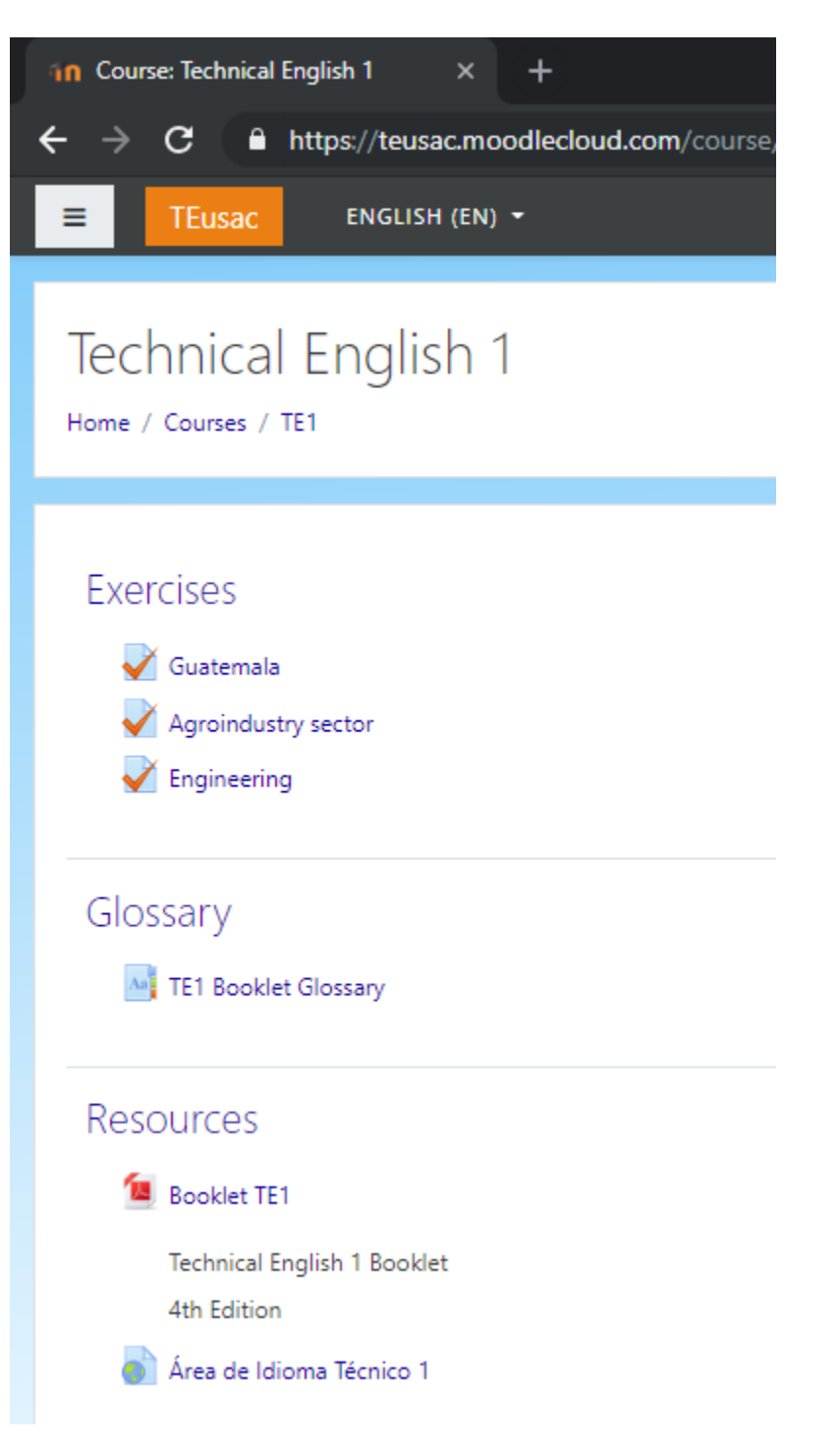

#### **3.1.3.1.** *Exercises*

Es la opción correspondiente a los ejercicios del curso, basados en el *booklet*, es decir, el libro de texto del curso de idioma técnico 1 que deben poseer los estudiantes de ingeniería obligatoriamente al cursar idioma técnico 1.

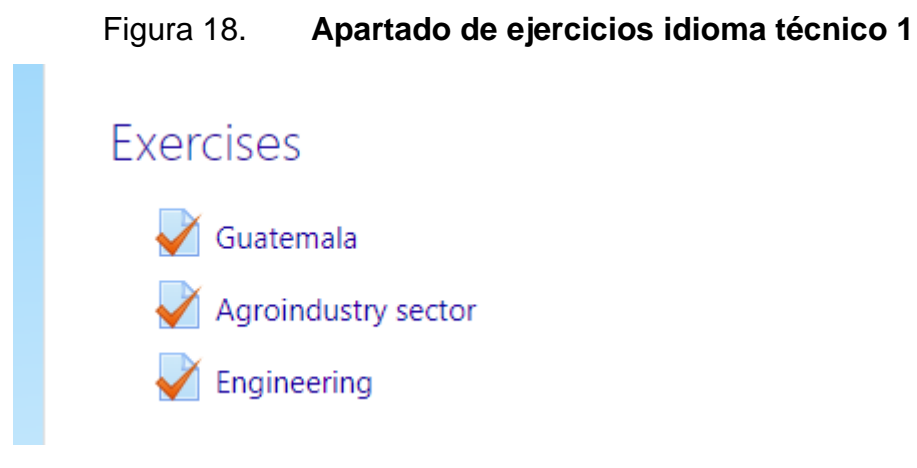

Fuente: elaboración propia.

#### **3.1.3.2.** *Glossary*

Es la opción donde los estudiantes pueden encontrar las palabras más importantes del libro, con esto se pretende ayudar a los estudiantes con palabras técnicas que encuentren en su libro de texto de idioma técnico 1, y facilitar la lectura de dicho texto. El glosario tiene a su disposición palabras técnicas con su traducción al español. El estudiante puede buscar las palabras y así mismo encontrarlas por orden alfabético.

# Figura 19. **Apartado de glosario idioma técnico 1**

Glossary Aa<sup>8</sup> TE1 Booklet Glossary

Fuente: elaboración propia.

#### **3.1.3.3.** *Resources*

En este apartado los estudiantes pueden encontrar 2 links, uno es el que pertenece al sitio de idioma técnico 1 de la Facultad de Ingeniería de la Universidad de San Carlos de Guatemala. El otro enlace es el que corresponde a un libro en pdf, el mismo libro de texto que utilizarán en el curso de idioma técnico 1. Este libro es como ayuda o refuerzo si aún el estudiante no lo ha adquirido, es para que lo tome como segunda opción ya que las ediciones del libro de texto que utilizará en su curso pueden variar.

# Figura 20. **Apartado de recursos idioma técnico 1**

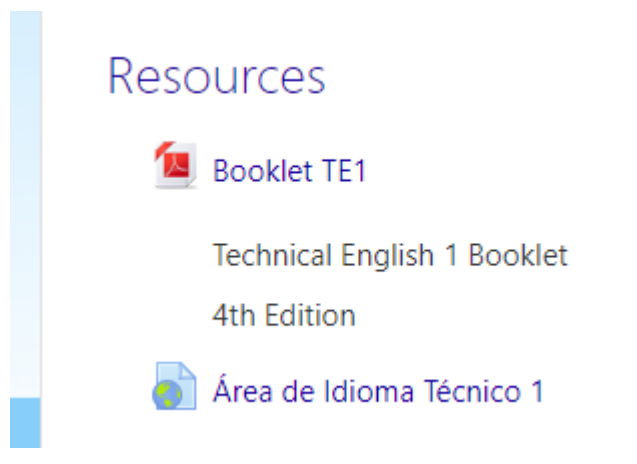

Fuente: elaboración propia.

# **3.1.4.** *Technical English* **2**

El curso de *Technical English* 2 tiene por objetivo ayudar a los estudiantes mientras cursan idioma técnico 2 del pensum de ingeniería; dicho curso tiene como prerrequisito el curso de idioma técnico 1. Los temas que se presentan en el curso son exclusivamente los mismos temas que se encuentran en el libro de texto del curso, así el estudiante solamente repasa lo que cursará en el curso de idioma técnico 2. El curso posee varias opciones a su disposición:

- *Exercises*
- *Glossary*
- *Resources*

# Figura 21. **Pantalla** *Technical English* **2**

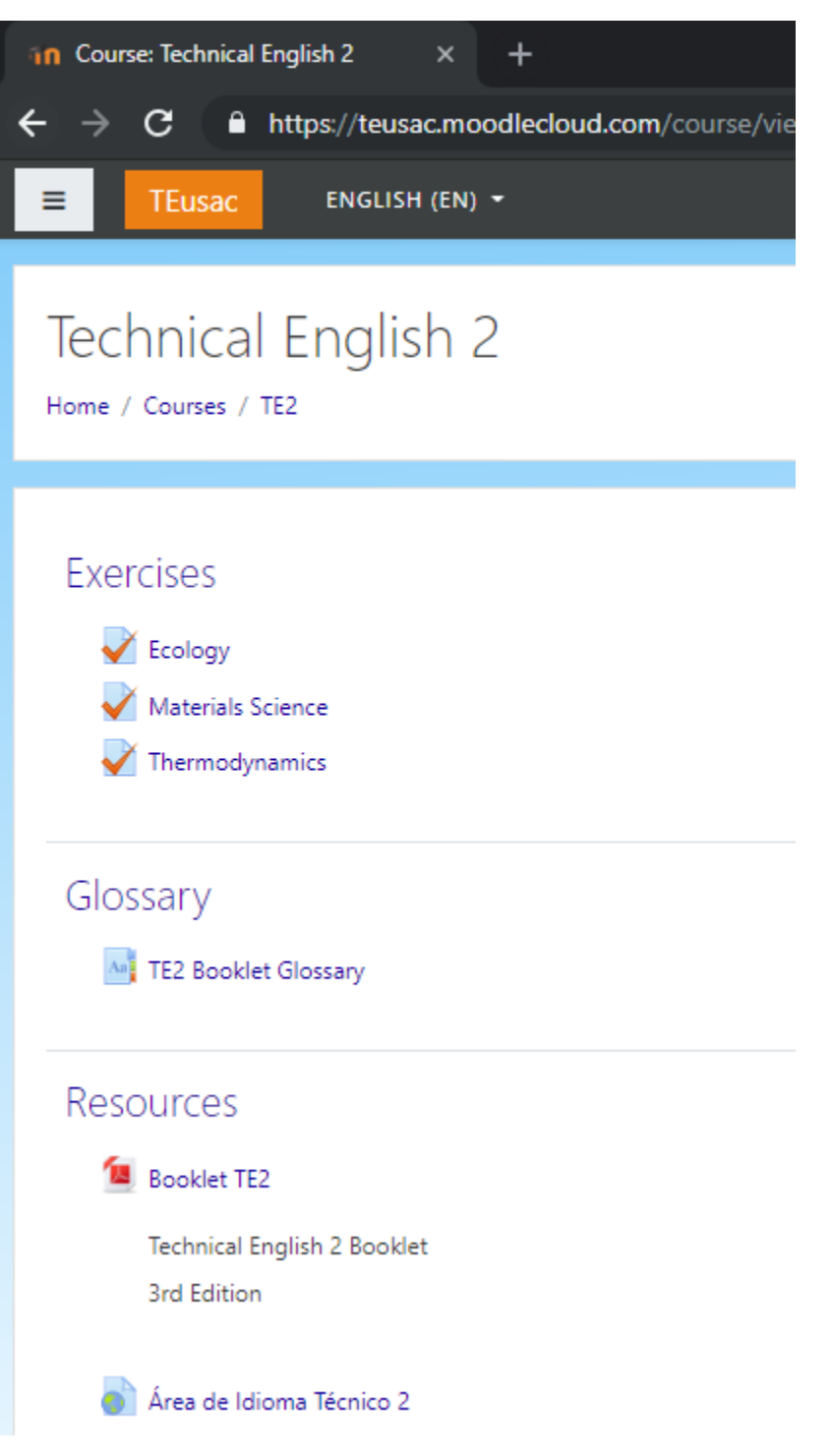

#### **3.1.4.1.** *Exercises*

Es la opción correspondiente a los ejercicios del curso, basados en el *booklet*, es decir, el libro de texto del curso de idioma técnico 2 que deben poseer los estudiantes de ingeniería obligatoriamente al cursar idioma técnico 2.

#### Figura 22. **Apartado de ejercicios idioma técnico 2**

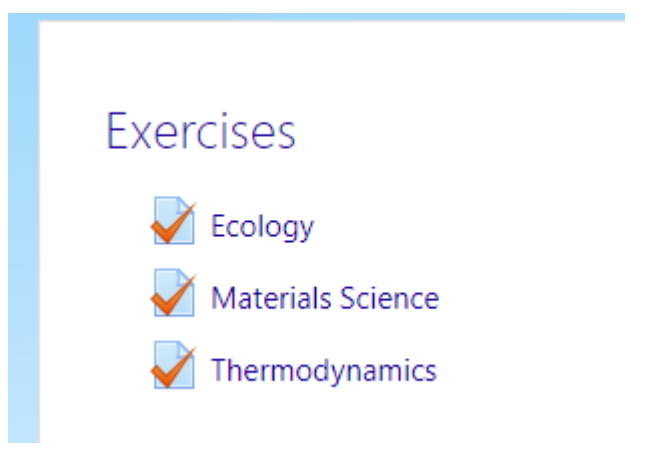

Fuente: elaboración propia.

#### **3.1.4.2.** *Glossary*

Es la opción donde los estudiantes pueden encontrar las palabras más importantes del libro, con esto se pretende ayudar a los estudiantes con palabras técnicas que encuentren en su libro de texto de idioma técnico 2, y facilitar la lectura de dicho texto. El glosario tiene a su disposición palabras técnicas con su traducción al español. El estudiante puede buscar las palabras y así mismo encontrarlas por orden alfabético.

# Figura 23. **Apartado de glosario idioma técnico 2**

Glossary As TE2 Booklet Glossary

Fuente: elaboración propia.

#### **3.1.4.3.** *Resources*

En este apartado los estudiantes pueden encontrar 2 links, uno es el que pertenece al sitio de idioma técnico 2 de la Facultad de Ingeniería de la Universidad de San Carlos de Guatemala. El otro enlace es el que corresponde a un libro en pdf, el mismo libro de texto que utilizarán en el curso de idioma técnico 2. Este libro es como ayuda o refuerzo si aún el estudiante no lo ha adquirido, es para que lo tome como segunda opción ya que las ediciones del libro de texto que utilizará en su curso pueden variar.

# **Resources** Booklet TE2 **Technical English 2 Booklet** 3rd Edition

Figura 24. **Apartado de recursos idioma técnico 2**

Área de Idioma Técnico 2

Fuente: elaboración propia.

# **3.1.5.** *Technical English* **3**

El curso de *Technical English* 3 tiene por objetivo ayudar a los estudiantes mientras cursan idioma técnico 3 del pensum de ingeniería; dicho curso tiene como prerrequisito el curso de idioma técnico 2. Los temas que se presentan en el curso son exclusivamente los mismos temas que se encuentran en el libro de texto del curso, así el estudiante solamente repasa lo que cursará en el curso de idioma técnico 3. El curso posee varias opciones a su disposición:

- *Exercises*
- *Glossary*
- *Resources*

# Figura 25. **Pantalla** *Technical English* **3**

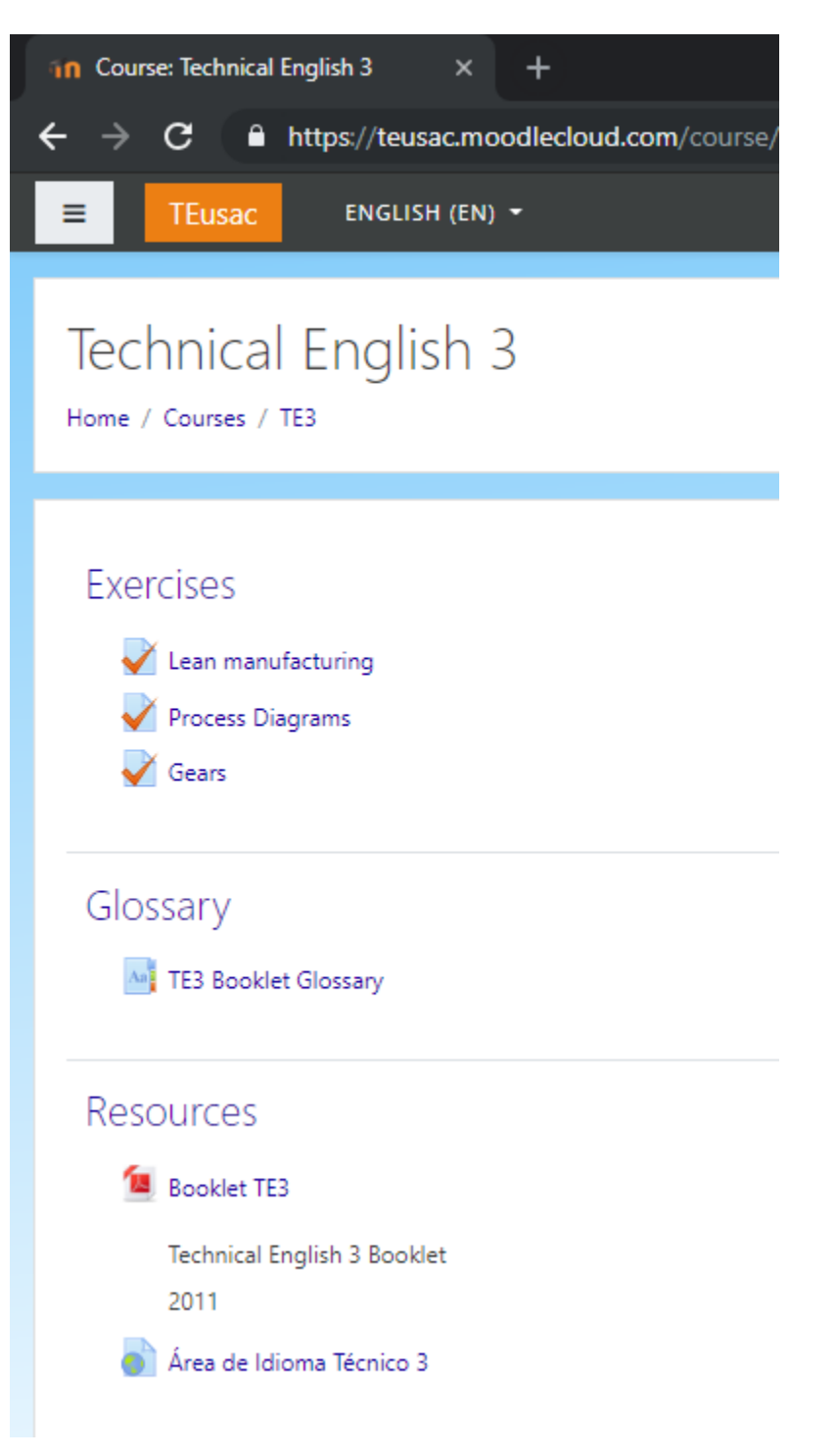

#### **3.1.5.1.** *Exercises*

Es la opción correspondiente a los ejercicios del curso, basados en el *booklet*, es decir, el libro de texto del curso de idioma técnico 3 que deben poseer los estudiantes de ingeniería obligatoriamente al cursar idioma técnico 3.

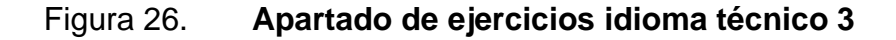

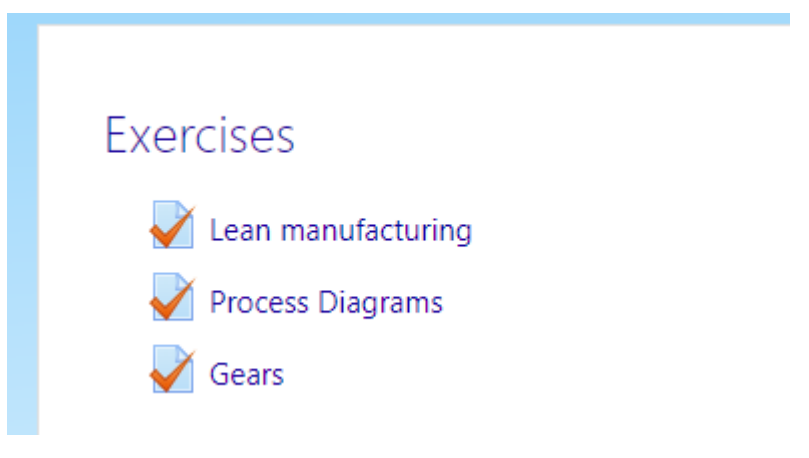

Fuente: elaboración propia.

#### **3.1.5.2.** *Glossary*

Es la opción donde los estudiantes pueden encontrar las palabras más importantes del libro, con esto se pretende ayudar a los estudiantes con palabras técnicas que encuentren en su libro de texto de idioma técnico 3, y facilitar la lectura de dicho texto. El glosario tiene a su disposición palabras técnicas con su traducción al español. El estudiante puede buscar las palabras y así mismo encontrarlas por orden alfabético.
## Figura 27. **Apartado de glosario idioma técnico 3**

Glossary Aa<sup>B</sup> TE3 Booklet Glossary

Fuente: elaboración propia.

#### **3.1.5.3.** *Resources*

En este apartado los estudiantes pueden encontrar 2 links, uno es el que pertenece al sitio de idioma técnico 3 de la Facultad de Ingeniería de la Universidad de San Carlos de Guatemala. El otro link es el que corresponde a un libro en pdf, el mismo libro de texto que utilizarán en el curso de idioma técnico 3. Este libro es como ayuda o refuerzo si aún el estudiante no lo ha adquirido, es para que lo tome como segunda opción ya que las ediciones del libro de texto que utilizará en su curso pueden variar.

#### Figura 28. **Apartado de recursos idioma técnico 3**

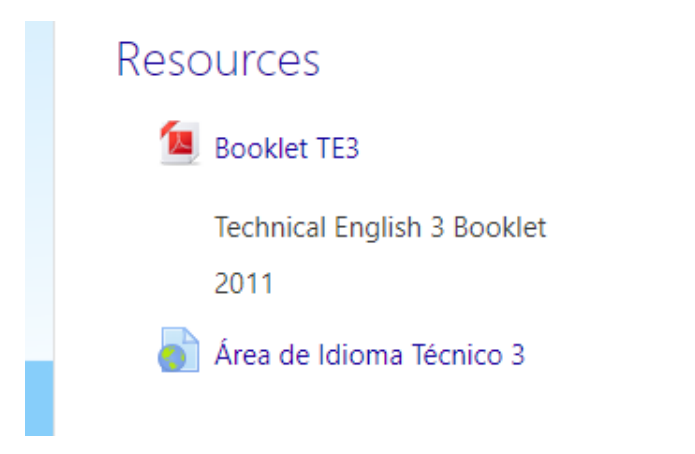

Fuente: elaboración propia.

### **3.1.6.** *Technical English* **4**

El curso de *Technical English* 4 tiene por objetivo ayudar a los estudiantes mientras cursan idioma técnico 4 del pensum de Ingeniería; dicho curso tiene como prerrequisito el curso de idioma técnico 3. Los temas que se presentan en el curso son exclusivamente los mismos temas que se encuentran en el libro de texto del curso, así el estudiante solamente repasa lo que cursará en el curso de idioma técnico 4. El curso posee varias opciones a su disposición:

- Exercises
- **Glossary**
- **Resources**

## Figura 29. **Pantalla** *Technical English* **4**

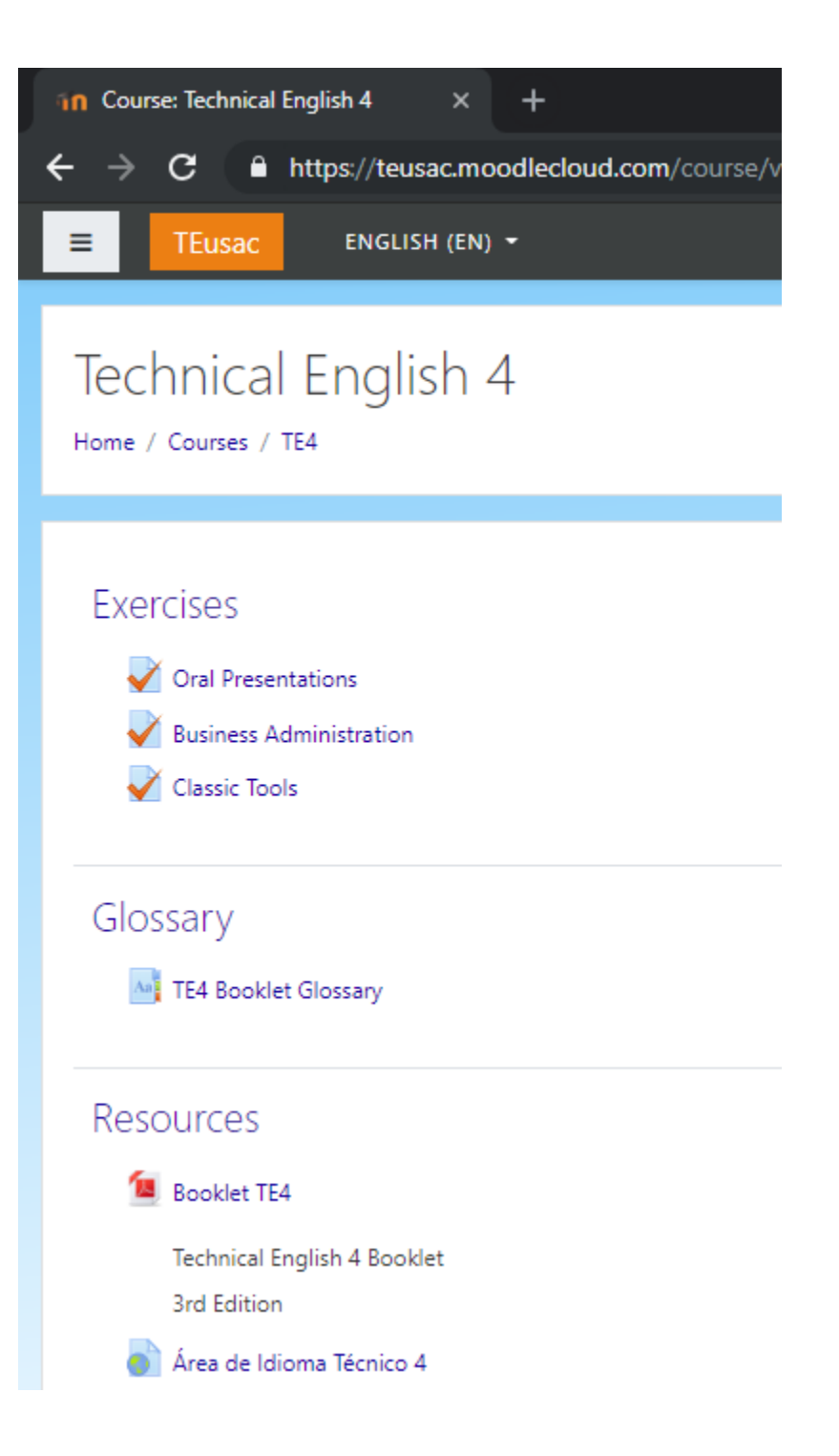

Fuente: elaboración propia.

#### **3.1.6.1.** *Exercises*

Es la opción correspondiente a los ejercicios del curso, basados en el *booklet*, es decir, el libro de texto del curso de idioma técnico 3 que deben poseer los estudiantes de ingeniería obligatoriamente al cursar idioma técnico 4.

#### Figura 30. **Apartado de ejercicios idioma técnico 4**

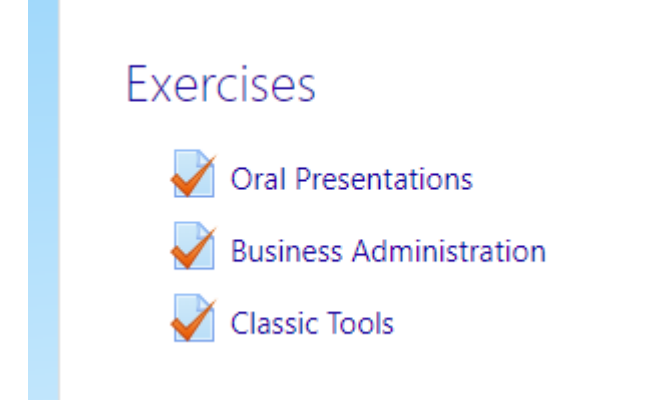

Fuente: elaboración propia.

#### **3.1.6.2.** *Glossary*

Es la opción donde los estudiantes pueden encontrar las palabras más importantes del libro, con esto se pretende ayudar a los estudiantes con palabras técnicas que encuentren en su libro de texto de idioma técnico 3, y facilitar la lectura de dicho texto. El glosario tiene a su disposición palabras técnicas con su traducción al español. El estudiante puede buscar las palabras y así mismo encontrarlas por orden alfabético.

#### Figura 31. **Apartado de glosario idioma técnico 4**

Glossary Aa<sup>B</sup> TE4 Booklet Glossary

Fuente: elaboración propia.

#### **3.1.6.3.** *Resources*

En este apartado los estudiantes pueden encontrar 2 links, uno es el que pertenece al sitio de idioma técnico 4 de la Facultad de Ingeniería de la Universidad de San Carlos de Guatemala. El otro enlace es el que corresponde a un libro en pdf, el mismo libro de texto que utilizarán en el curso de idioma técnico 4. Este libro es como ayuda o refuerzo si aún el estudiante no lo ha adquirido, es para que lo tome como segunda opción ya que las ediciones del libro de texto que utilizará en su curso pueden variar.

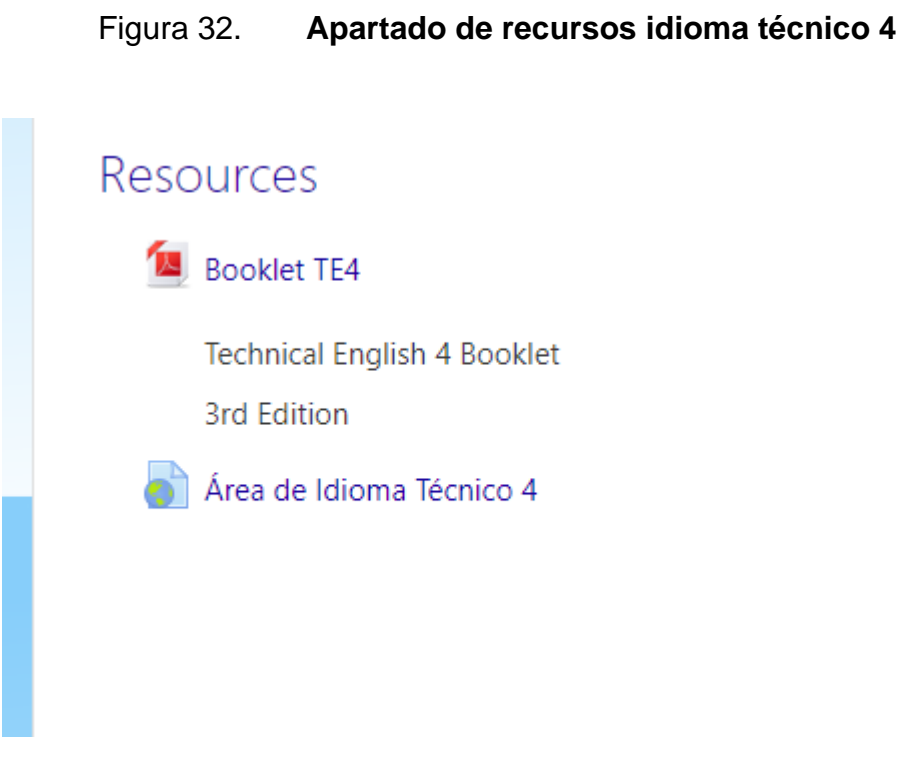

Fuente: elaboración propia.

## **3.2. Validaciones y formularios**

El sitio de *Technical English* cuenta con varios formularios, que al ingresar los datos tienen validaciones que son aceptadas o erróneas.

## **3.2.1. Inicio de sesión**

Al ingresar los datos correspondientes y su inicio de sesión es exitoso se muestra la pantalla principal. Y en la parte inferior nos muestra el nombre del estudiante que se registró.

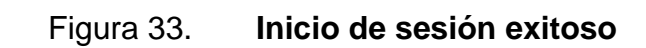

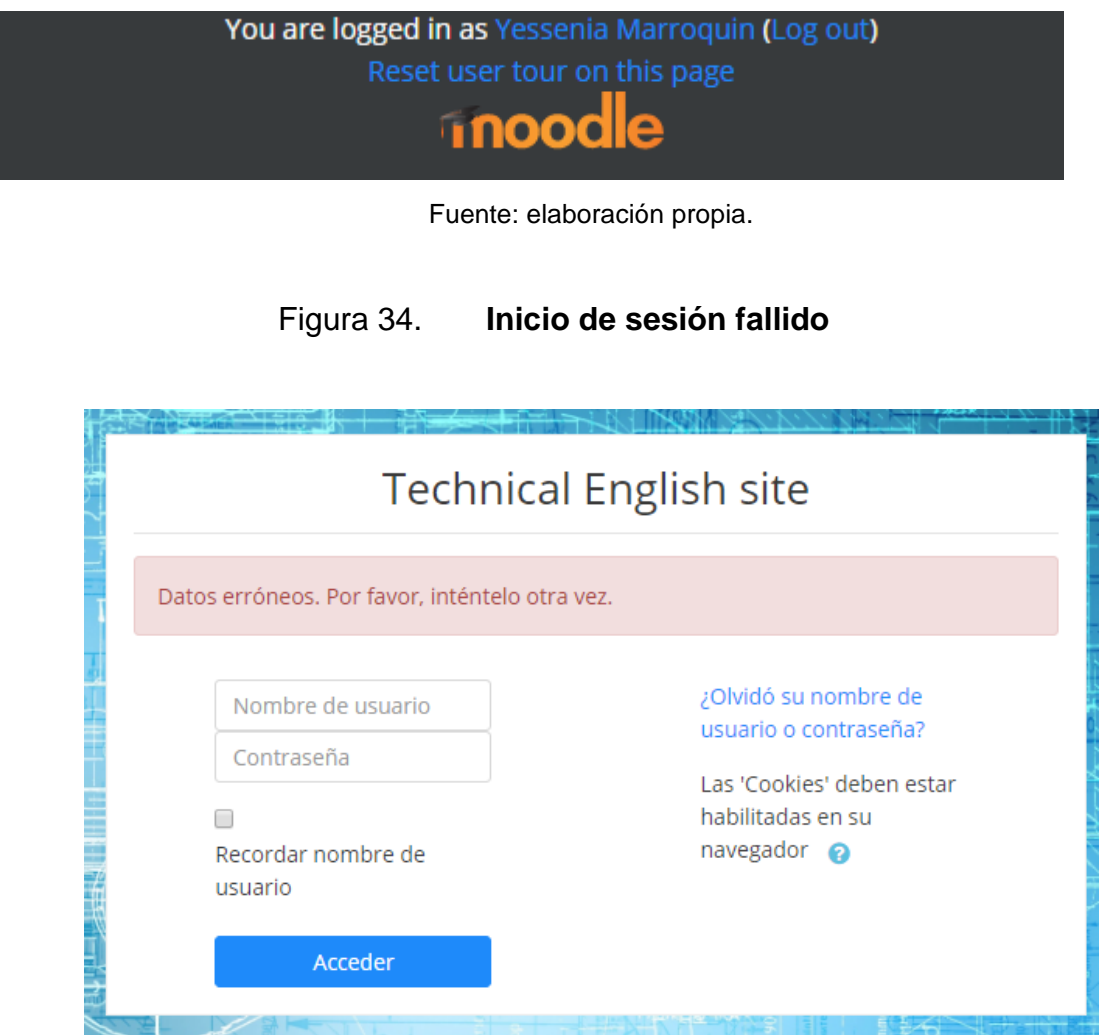

Fuente: elaboración propia.

## **3.2.2. Asignar usuarios**

• Paso 1

En el listado de cursos, seleccionar el curso al que desea Asignar usuarios, seleccionar la opción *more*.

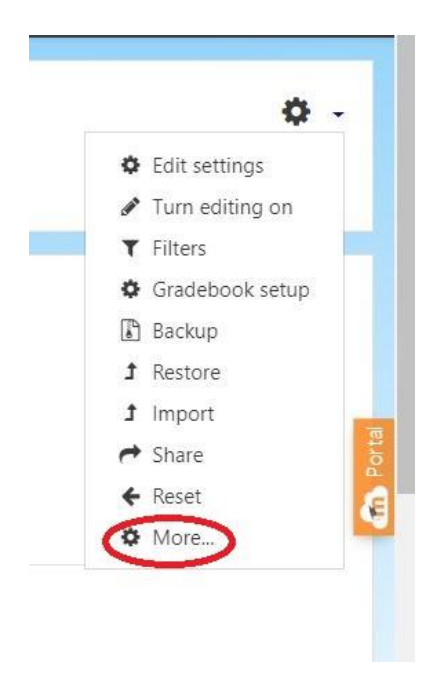

Figura 35. **Asignar usuarios. Paso 1**

Fuente: elaboración propia.

Paso 2

En las pestañas que se presentan se encuentra la pestaña usuarios, esta pestaña nos muestra la configuración para los usuarios disponibles para el curso actual que estamos configurando. Seleccionar la pestaña *Users*.

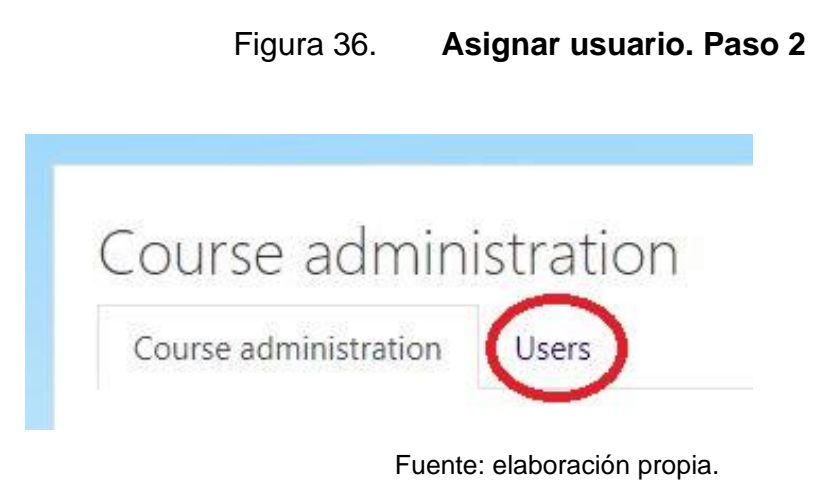

Paso 3

Las opciones que se encuentran en la pestaña actual son:

- *Users*: presenta la información de los usuarios inscritos en el curso, grupos y otros usuarios.
- *Enrolment methods*:la forma en que se manejan los usuarios, en este caso manualmente.
- *Permissions*: los permisos que tienen los usuarios.

Para Asignar a un nuevo usuario seleccionar la opción *Enrolled users*.

## Figura 37. **Asignar usuario. Paso 3**

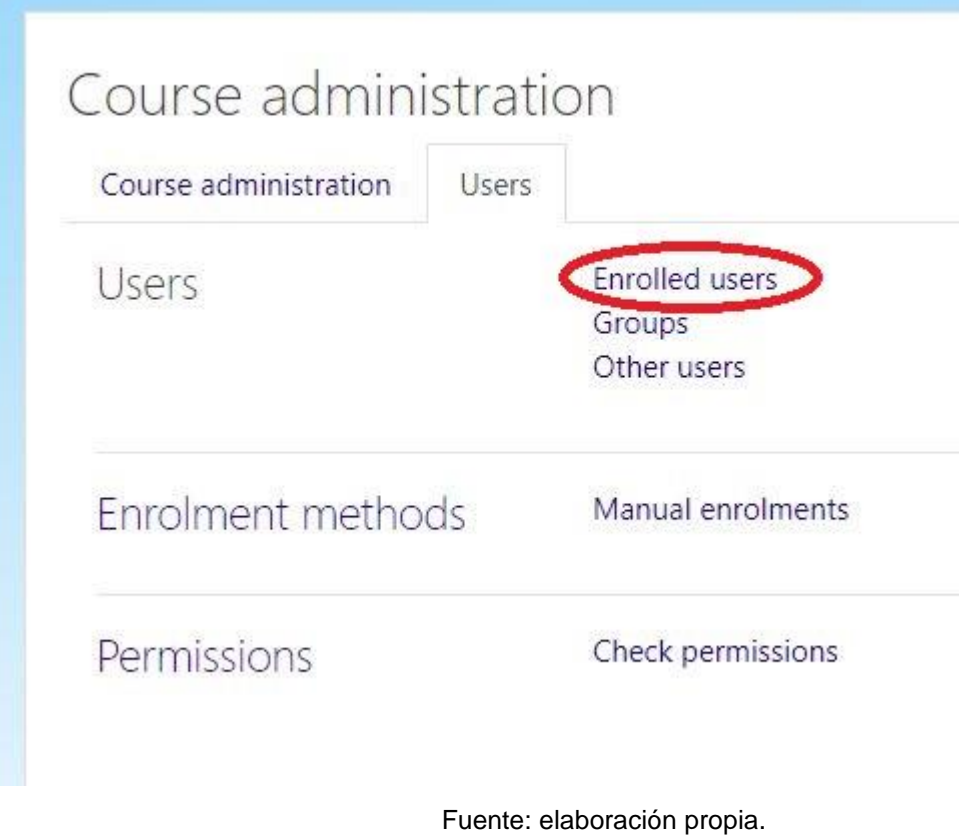

• Paso 4

Se mostrará la lista de usuarios inscritos en el curso. Para asignar un usuario nuevo seleccionar la opción *Enrol users*.

## Figura 38. **Asignar usuario. Paso 4**

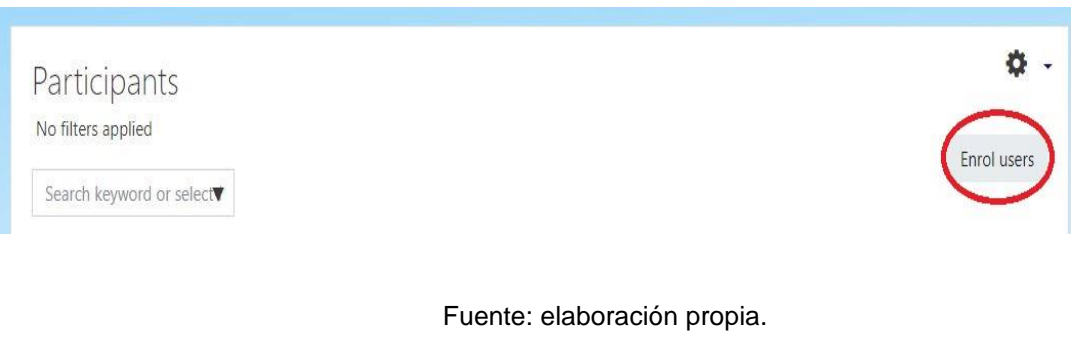

• Paso 5

Escribir el nombre de usuario del estudiante a Asignar y asignar el rol, en este caso será de estudiante.

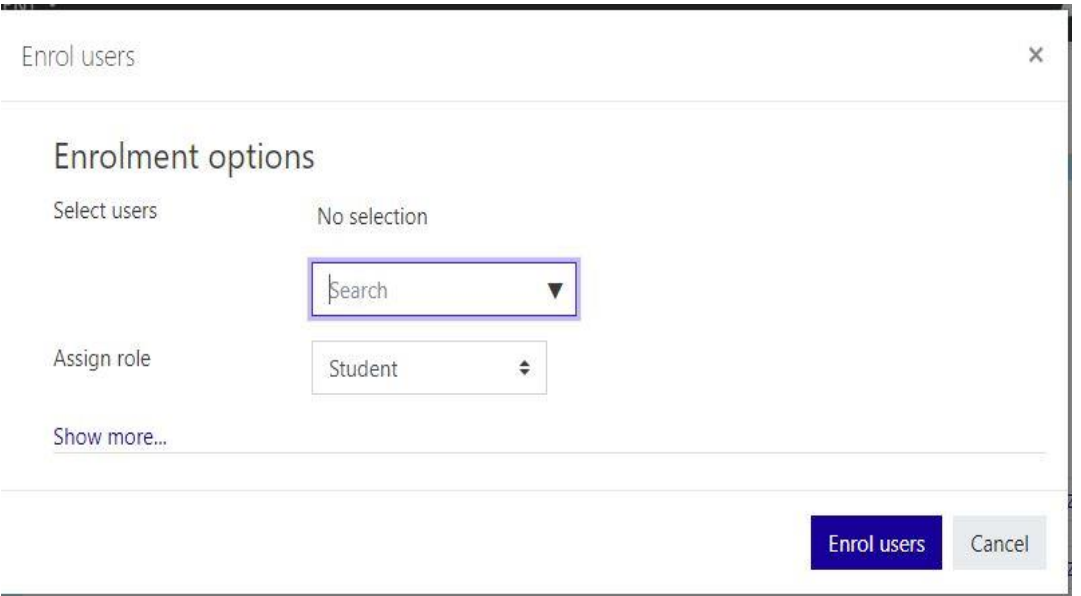

## Figura 39. **Asignar usuario. Paso 5**

Fuente: elaboración propia.

Al agregar el estudiante se le muestra en la lista de usuarios inscritos.

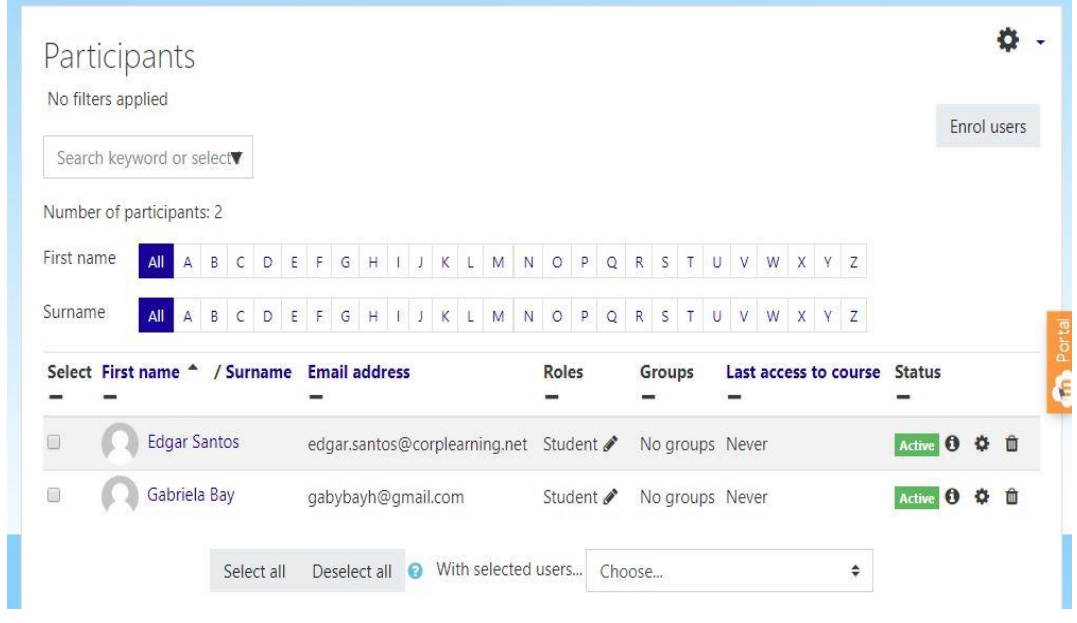

Figura 40. **Asignar usuario. Estudiante inscrito**

Fuente: elaboración propia.

### **3.2.3. Desasignar usuario**

Para desasignar a un estudiante de un curso se deben seguir los primeros 3 pasos de Asignar Usuario dados en el inciso 3.2.2.

En la lista de estudiantes se seleccionar el o los estudiantes que se deseen eliminar del curso y seleccionar la opción con el ícono de "eliminar" mostrado a continuación.

### Figura 41. **Desasignar usuario. Paso 1**

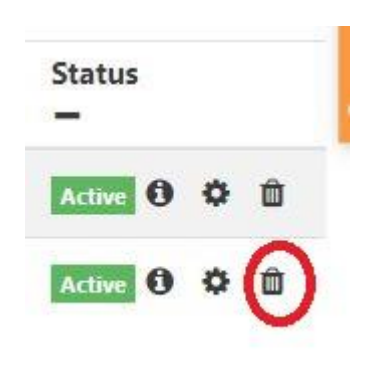

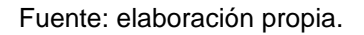

Seleccionar la opción de *Unenrol* donde se confirma que se desea desasignar al estudiante del curso actual.

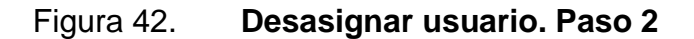

Unenrol × Do you really want to unenrol "Gabriela Bay" (previously enrolled via "Manual enrolments") from "Technical English 1"? Cancel **Unenrol** 

Fuente: elaboración propia.

Al aceptar el formulario se eliminará el estudiante y en la lista de usuarios asignados ya no se encontrará visible.

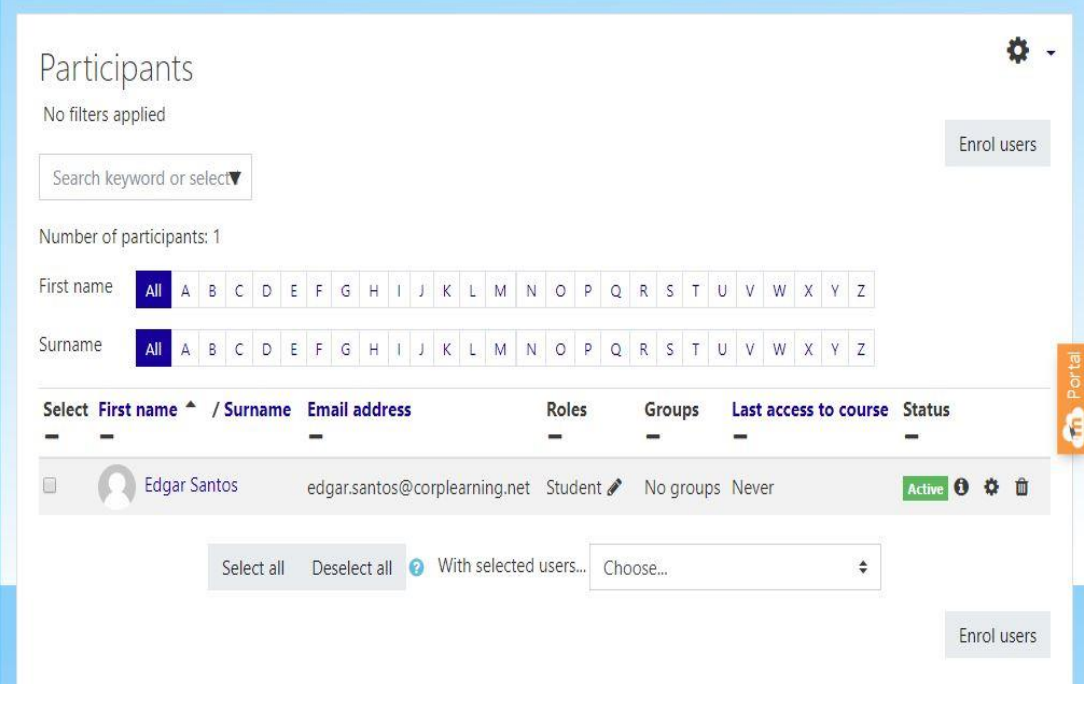

#### Figura 43. **Desasignar usuario. Usuario desasignado**

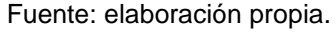

## **3.3. Diseño intuitivo y usabilidad**

TEusac busca ser una aplicación intuitiva basándose en lo siguiente:

- El estudiante encontrará los cursos ordenados, basados en el orden en que debe cursarlos.
- El estudiante tendrá la facilidad de comprender las instrucciones, ya que se encuentran en inglés y español.

• El estudiante puede encontrar las categorías con facilidad dentro de los cursos, esto debido a los nombres de las diferentes categorías, nombres intuitivos y genéricos (Ejercicios, glosario, entre otros).

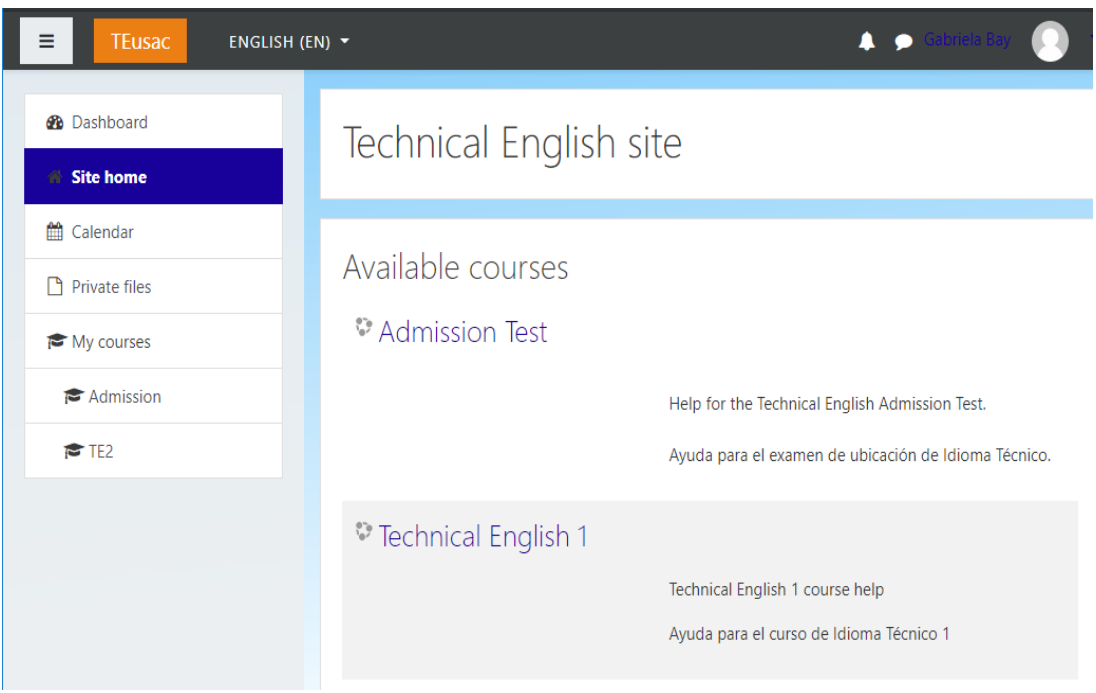

Figura 44. **Pantalla principal estudiante**

Fuente: elaboración propia.

Al estudiante se le presentan los cursos disponibles del sitio, pero solo puede acceder a los cursos a los que se le ha inscrito. En este caso, el estudiante solo está asignado a los cursos de *Admission* y *Technical English* 2, por lo que puede visualizar todos los cursos, pero no puede cursar alguno en el que no está inscrito.

## Figura 45. **Curso no asignado**

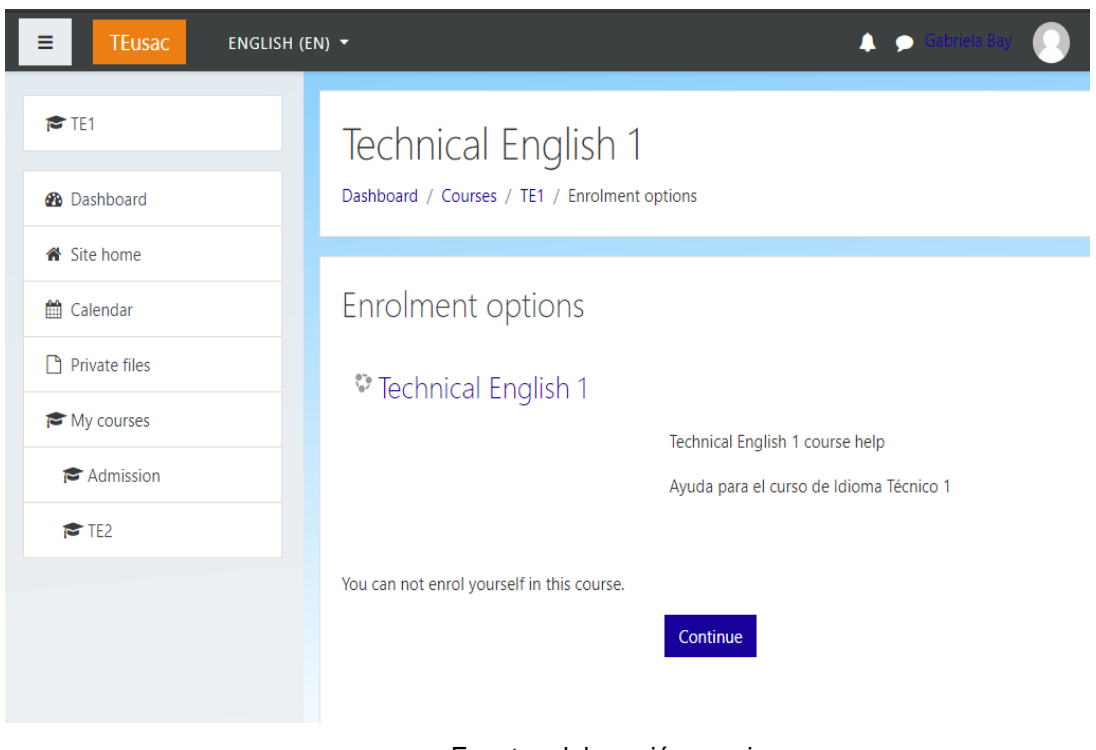

Fuente: elaboración propia.

Las opciones de cada curso, como pruebas, ejercicios, información, están subcategorizadas dentro del curso, por lo que el estudiante no podrá confundir la información entre cursos.

## Figura 46. **Opciones de un curso**

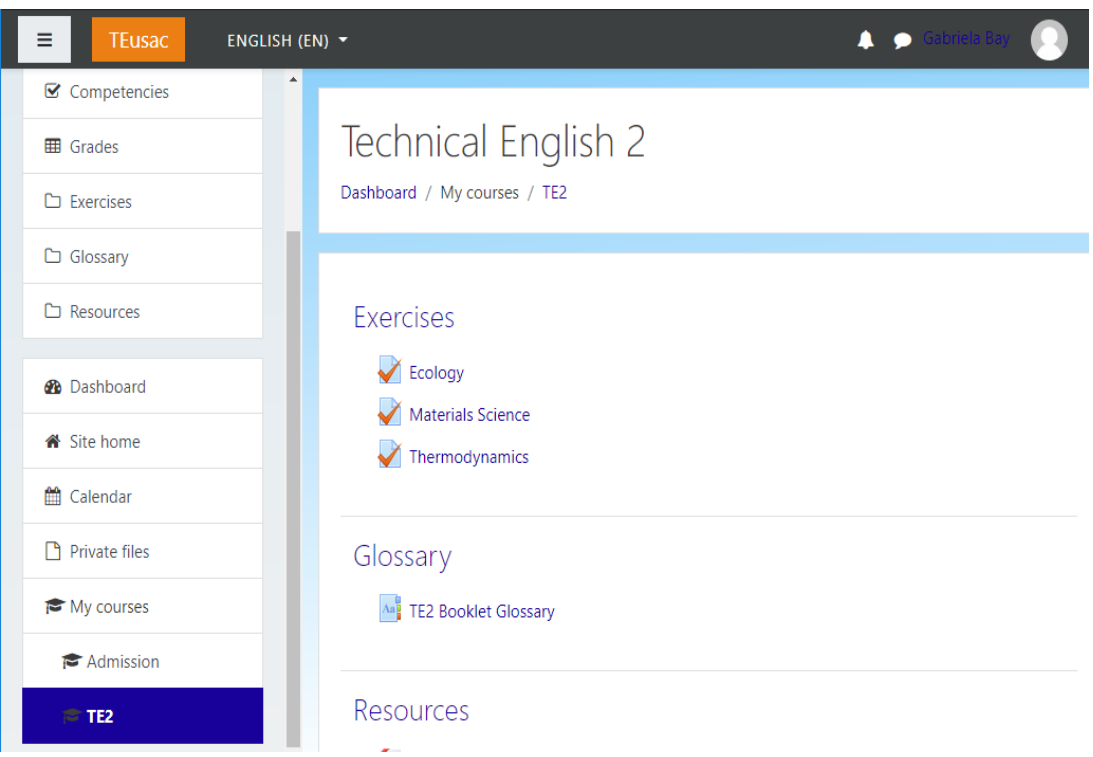

Fuente: elaboración propia.

TEusac asimismo, busca ser una aplicación de uso para personas con nivel básico-intermedio del idioma inglés, no está pensado para personas que no tengan conocimiento del idioma inglés, ya que el examen de admisión es solo para estudiantes que tengan un nivel intermedio, por lo mismo, el lenguaje predeterminado para la aplicación es el inglés, las opciones básicas para desplazarse por la aplicación son en inglés y se requiere conocimiento de tal idioma.

Los estudiantes que posean un nivel básico libremente pueden hacer uso de la aplicación con mucha facilidad, ingresando y seleccionando cualquiera de las categorías y opciones de los cursos.

#### **3.3.1. Realizar ejercicios**

El estudiante al realizar un ejercicio se le muestra en la pantalla la opción de *Attempt quiz now*, esta opción permite al estudiante comenzar a realizar el ejercicio.

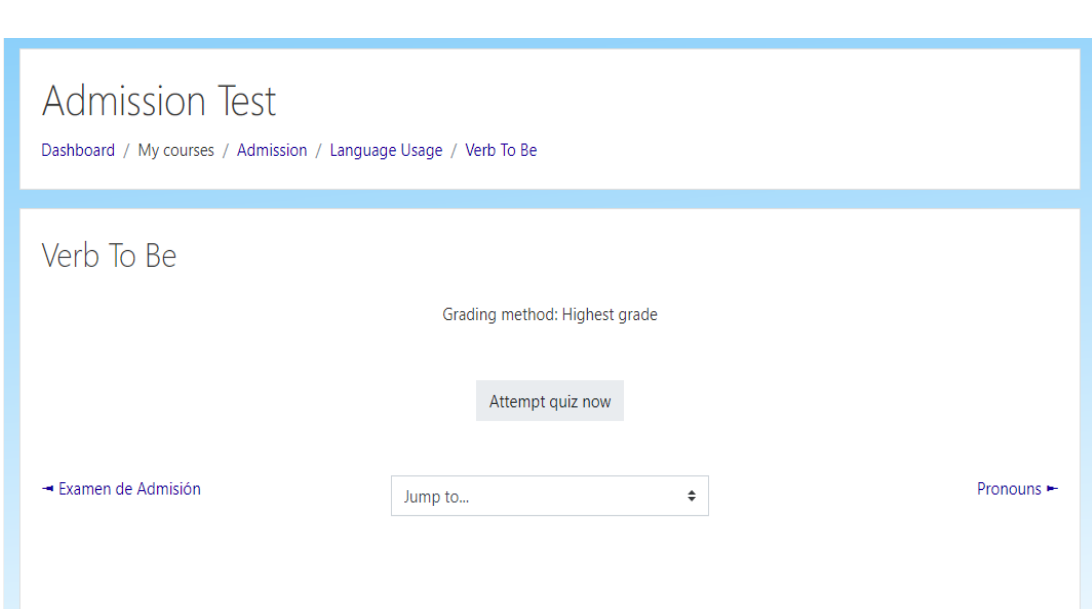

Figura 47. **Iniciar ejercicio**

Fuente: elaboración propia.

Al responder las preguntas / incisos del ejercicio realizado se le muestra las opciones de volver a realizarlo, *return to attempt*, o de terminar el ejercicio, *submit all and finish*. Al seleccionar la opción de terminar el ejercicio, se revisa y automáticamente se le presenta al usuario en la pantalla donde comenzó el ejercicio, esta vez con la nota obtenida.

## Figura 48. **Terminar ejercicio**

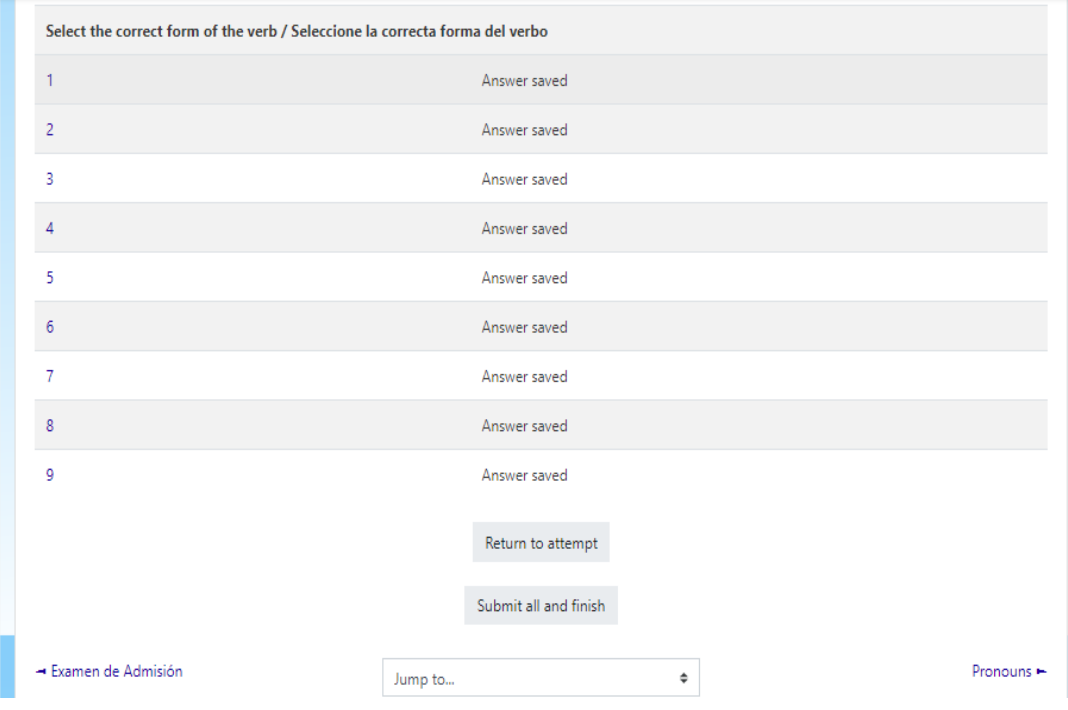

Fuente: elaboración propia.

Al volver a realizar el ejercicio, el estudiante puede ver su nota obtenida y al mismo tiempo la nota más alta que ha obtenido, esto con el fin que el estudiante note la mejora que ha obtenido al repasar los temas.

## Figura 49. **Nota final del ejercicio**

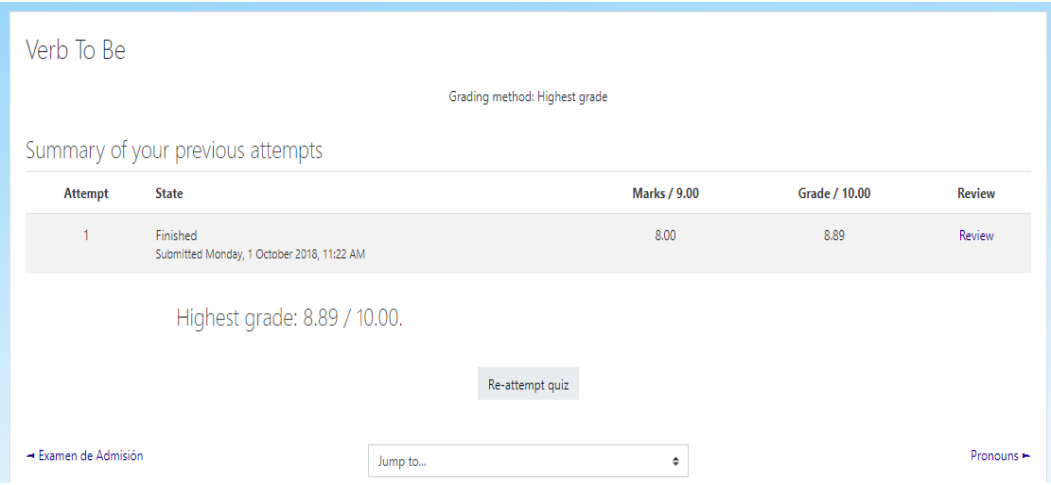

Fuente: elaboración propia.

#### **3.3.2. Reportes para el estudiante**

En la parte izquierda del menú del curso actual, el estudiante puede encontrar varias opciones: los participantes, notas, información de cada categoría, calendario, entre otros.

Si un estudiante desea ver su rendimiento académico respecto a los ejercicios que ha realizado debe seleccionar la opción *Grades*.

## Figura 50. **Notas**

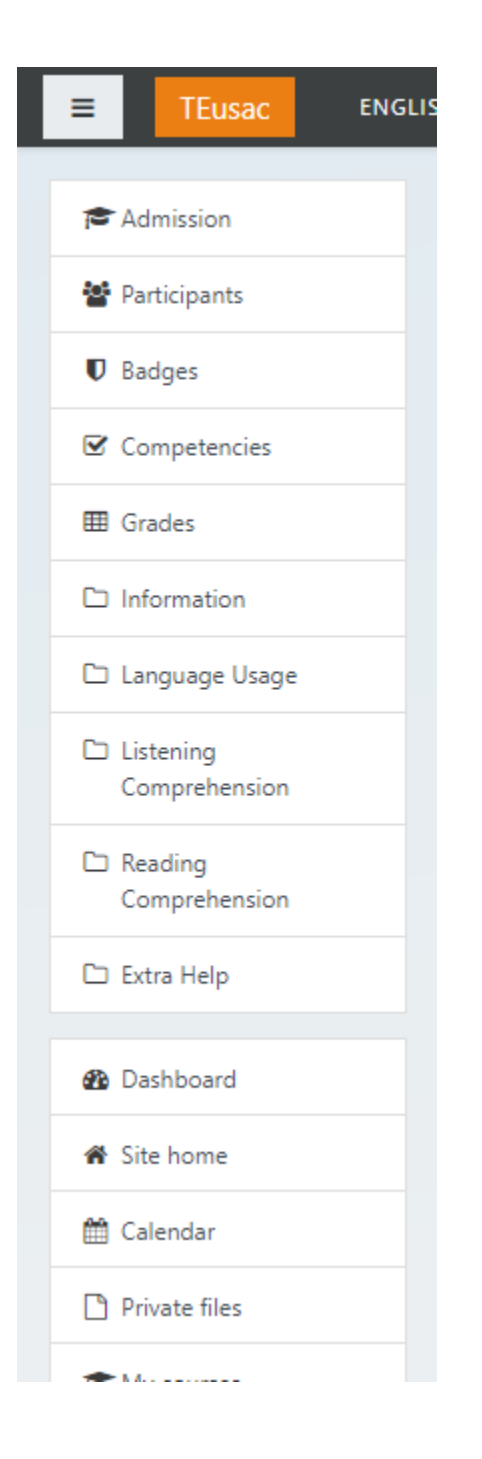

Fuente: elaboración propia.

En la pestaña *User report* el estudiante puede encontrar su reporte con un listado de todos los ejercicios que ha realizado y también de los que no ha realizado. Asimismo, puede encontrar la nota, el rango, porcentaje, retroalimentación y el porcentaje realizado del curso en que se encuentra.

| Overview report<br>User report     |                          |        |          |            |          |                              |
|------------------------------------|--------------------------|--------|----------|------------|----------|------------------------------|
| <b>Grade item</b>                  | <b>Calculated weight</b> | Grade  | Range    | Percentage | Feedback | Contribution to course total |
| <b>Admission Test</b>              |                          |        |          |            |          |                              |
| Verb To Be                         | 100.00 %                 | 8.89   | $0 - 10$ | 88.89%     |          | 88.89%                       |
| Pronouns                           | 0.00%<br>(Empty)         | $\sim$ | $0 - 5$  | ٠          |          | 0.00%                        |
| Possessive Pronouns and Adjectives | 0.00%<br>(Empty)         | ×.     | $0 - 5$  | ×.         |          | 0.00%                        |
| Verb Tenses                        | 0.00%<br>(Empty)         | $\sim$ | $0 - 9$  | ÷,         |          | 0.00%                        |
| Prepositions                       | 0.00%<br>(Empty)         | $\sim$ | $0 - 10$ | ×          |          | 0.00%                        |
| Radio interview Exercise           | 0.00%<br>(Empty)         | ٠      | $0 - 6$  | ×          |          | 0.00%                        |

Figura 51. **Reporte general**

Fuente: elaboración propia.

En la opción de *Overview report* el estudiante puede encontrar el listado de cursos a los que está asignado y ver su nota total del curso.

#### **3.3.3. Reportes para el administrador**

El administrador puede encontrar entre las opciones del ejercicio del curso actual la opción *Grades*. Al seleccionar se le mostrará la información de todos los estudiantes que han participado en el curso actual, en el ejercicio actual.

#### Figura 52. **Opciones del ejercicio**

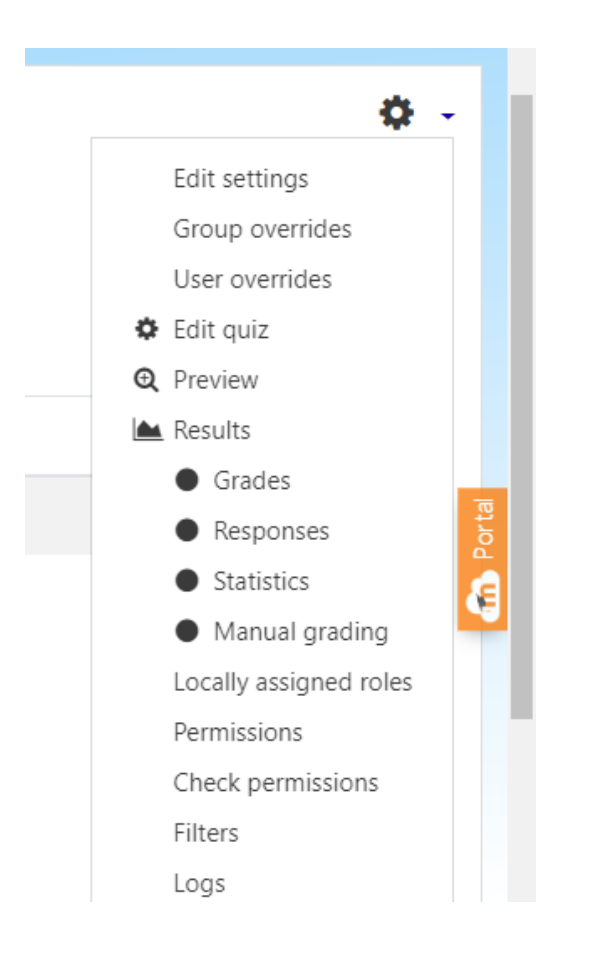

Fuente: elaboración propia.

En el listado se encuentran los estudiantes, así como sus notas en cada pregunta, el tiempo que tardó en realizar el ejercicio, la fecha y hora en que lo realizó y la nota final que obtuvo. El administrador puede descargar el archivo de la manera en que prefiera.

## Figura 53. **Listado de notas por estudiante**

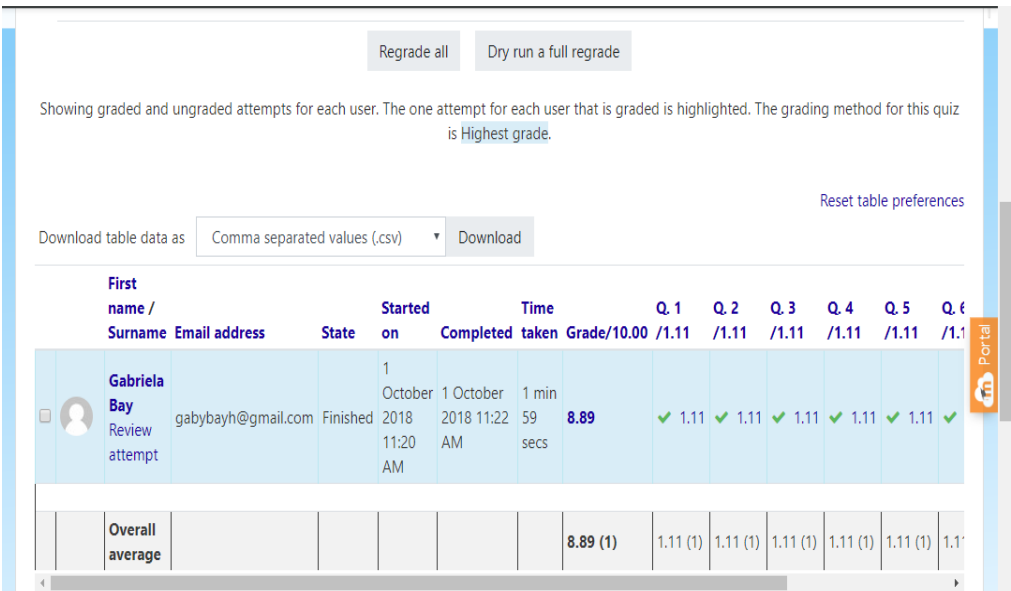

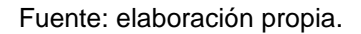

En la misma sección se puede encontrar las estadísticas de los estudiantes, su nota promedio y los rangos de notas que se han obtenido. Esto con el fin de que se pueda llevar un mejor control del contenido que a los estudiantes les cuesta más.

Figura 54. **Estadística 1**

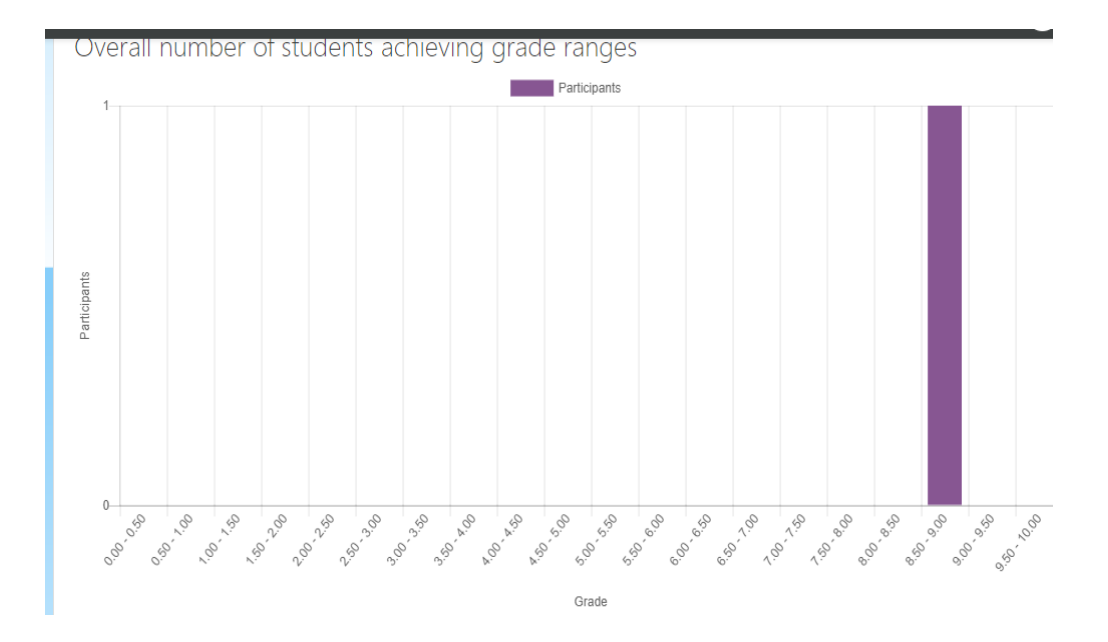

Fuente: elaboración propia.

## Figura 55.

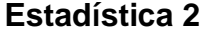

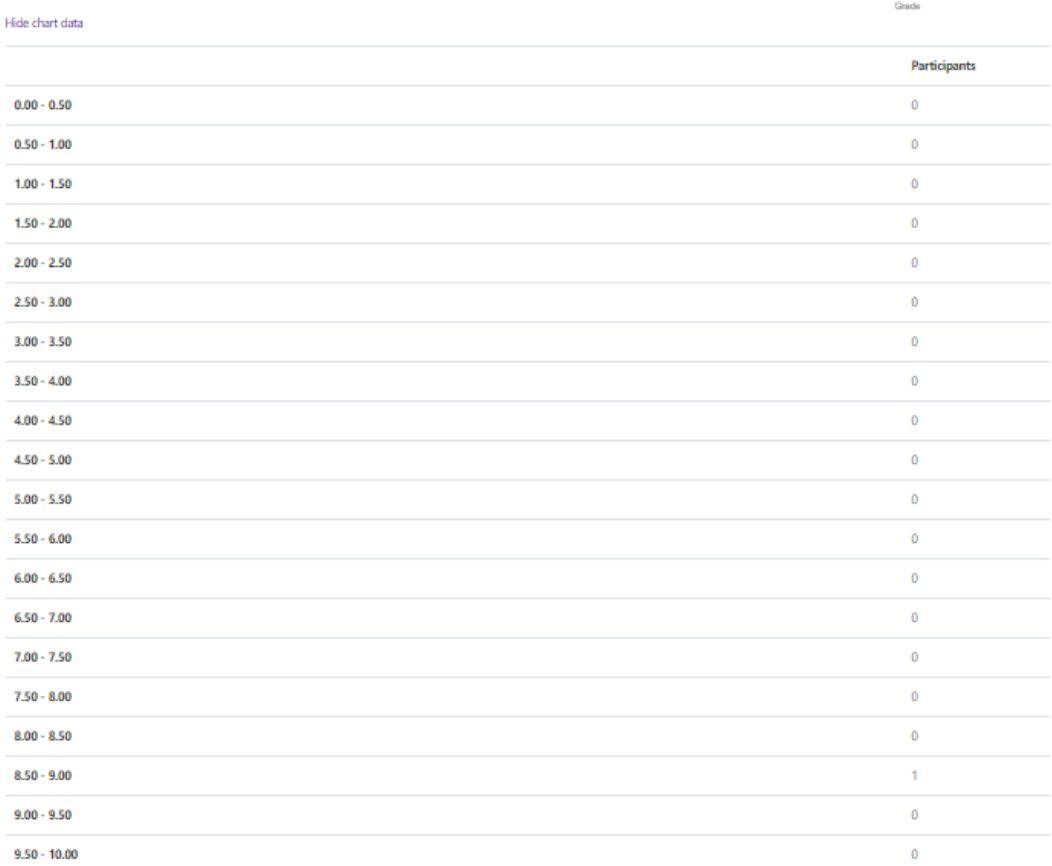

Fuente: elaboración propia.

# **4. DOCUMENTACIÓN Y TUTORIAL DE PROGRAMACIÓN DE LA APLICACIÓN**

#### **4.1. Plataforma Moodle**

Técnicamente, Moodle es una aplicación que pertenece al grupo de los Gestores de Contenidos Educativos (LMS, *Learning Management Systems*), también conocidos como Entornos de Aprendizaje Virtuales (VLE, *Virtual Learning Managements*), un subgrupo de los Gestores de Contenidos (CMS, *Content Management Systems*). En pocas palabras, se puede decir que Moodle es una aplicación para crear y gestionar plataformas educativas, es un paquete de software para la creación de cursos y sitios Web basados en Internet, es decir, espacios donde un centro educativo, institución o empresa, gestiona recursos educativos proporcionados por unos docentes y organiza el acceso a esos recursos por los estudiantes, y además permite la comunicación entre todos los implicados, alumnado y profesorado.

Moodle fue diseñado por Martin Dougiamas de Perth, Australia Occidental, él basó su diseño en las ideas del constructivismo en pedagogía, las cuales afirman que el conocimiento se construye en la mente del estudiante en lugar de ser transmitido sin cambios a partir de libros o enseñanzas y en el aprendizaje colaborativo. Un profesor que opera desde este punto de vista crea un ambiente centrado en el estudiante que le ayuda a construir ese conocimiento con base en sus habilidades y conocimientos propios en lugar de simplemente publicar y transmitir la información que se considera que los estudiantes deben conocer.

#### **4.2. Requisitos**

Moodle se desarrolla principalmente en Linux utilizando Apache, PostgreSQL / MySQL / MariaDB y PHP, a veces conocida como la plataforma LAMP. Por lo general, esta es también la forma en que se ejecuta Moodle, aunque hay otras opciones siempre que se cumplan los requisitos de software de la versión.

Si se instala Moodle en un servidor de Windows, se debe tener en cuenta que desde php5.5 en adelante, también se deberá instalar Visual C ++ Redistributable para Visual Studio 2012 (x86 o x64).

#### **4.2.1. Hardware**

• Espacio en disco

200 MB para el código de Moodle, más todo lo que necesita para almacenar contenido. 5GB es probablemente un mínimo realista.

• Procesador

Mínimo 1GHz, 2GHz de doble núcleo o más es lo recomendado.

**Memoria** 

Se recomienda 512 MB (mínimo), 1 GB o más. Más de 8GB es probable en un servidor de producción grande

Considere servidores separados para las interfaces web y la base de datos. Es mucho más fácil "sintonizar"

#### **4.2.2. Software**

Moodle requiere de configuraciones tanto para el servidor como para la base de datos y el cliente.

#### **4.2.2.1. Requerimientos de servidor**

Estas son solo las versiones mínimas admitidas para Moodle 3.3 en adelante. Se recomienda mantener todo software actualizado.

- Actualización de Moodle: Moodle 2.7 o posterior,si se actualiza desde versiones anteriores, debe actualizar a 2.7.14 como primer paso.
- Versión PHP: PHP mínimo 5.6.5. Nota: la versión mínima de PHP ha aumentado desde Moodle 3.1. PHP 7.0.x y 7.1.x son compatibles, pero tienen algunas limitaciones de motor.

A partir de la versión 3.3 se requieren las extensiones PHP openssl y fileinfo

Si se utiliza PostgreSQL, la versión mínima admitida es la 9.3

Si se utiliza MySQL o MariaDB, hay que asegurarse de que la base de datos sea compatible con UTF-8 completo (utf8mb4). La secuencia de comandos CLI se puede usar para convertir.

### **4.2.2.2. Requerimientos de bases de datos**

Moodle es compatible con los siguientes servidores de bases de datos. Los números de versión son solo la versión mínima admitida. Se recomienda mantener todo software actualizado.

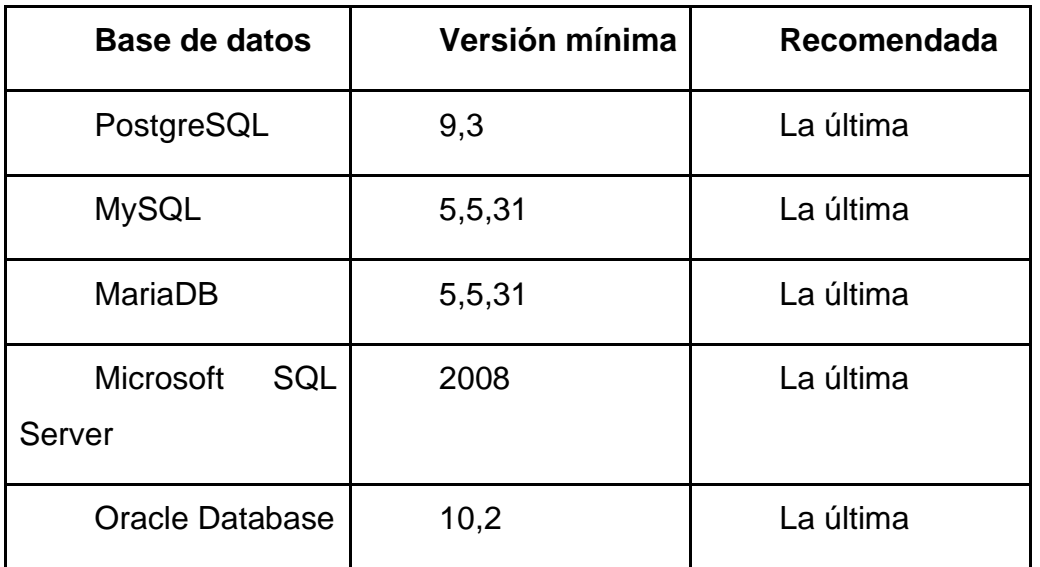

Tabla I. **Versiones de bases de datos**

Fuente: elaboración propia.

## **4.2.2.3. Requerimientos de cliente**

Moodle es compatible con cualquier navegador web compatible con los estándares. Se prueba regularmente Moodle con los siguientes navegadores:

- Escritorio:
	- o Cromo
- o Firefox
- o Safari
- o Internet Explorer
- Móvil:
	- o MobileSafari
	- o Google Chrome
- Navegadores heredados con problemas de compatibilidad conocidos con Moodle 3.3:
	- o Internet Explorer 10 para abajo
	- o Safari 7 para abajo

## **4.3. Tutorial de desarrollo y referencias**

En la actualidad Moodle es muy fácil y práctico de obtener e instalar. Moodle tiene un gran número de configuraciones diferentes, en su mayoría depende de la versión de Moodle que se utilizará.

## **4.3.1. Obtener Moodle**

Se tienen dos opciones básicas:

- Descargar su versión requerida de http://moodle.org/downloads
- Extraer el código del repositorio de Git, recomendado para desarrolladores y también hace que la actualización sea muy simple:

git clone -b MOODLE \_ {{Version2}} \_ STABLE git: //git.moodle.org/moodle.git Este comando obtiene una copia completa del repositorio de Moodle y luego cambia a la rama Estable 3.3.

#### **4.3.2. Crear la base de datos**

Se crea una nueva base de datos vacía para la instalación. Debe encontrar y anotar la siguiente información para usar durante la etapa final de instalación:

- dbhost: el nombre de host del servidor de la base de datos. Probablemente localhost si la base de datos y el servidor web son la misma máquina; de lo contrario, el nombre del servidor de la base de datos
- dbname: el nombre de la base de datos. Como se haya llamado, ejemplo: Moodle
- dbuser: el nombre de usuario de la base de datos. Lo que sea que hayas asignado, por ejemplo: moodleuser: no use la cuenta raíz / superusuario. Crear una cuenta adecuada con los permisos mínimos necesarios.
- dbpass: la contraseña para el usuario anterior

Si su sitio está alojado, debe encontrar una página de administración basada en la web para bases de datos como parte del panel de control. Para todos los demás o para obtener instrucciones detalladas, consulte la página de su servidor de base de datos elegido:

- PostgreSQL (recomendado)
- MariaDB (recomendado)
- MySQL
- **MSSQL**
- Oracle (no recomendado)

Usando su servidor de base de datos elegido, cree una nueva base de datos vacía. La codificación predeterminada debe ser UTF8. Por ejemplo, usando MySQL:

CREATE DATABASE moodle DEFAULT CHARACTER SET utf8mb4 COLLATE UNIVERSITY OF THE USE OF THE USE OF THE USE OF THE USE OF THE USE OF THE USE OF THE USE OF THE USE OF THE USE OF THE USE OF THE USE OF THE USE OF THE USE OF THE USE OF THE USE OF THE USE OF THE USE OF THE USE OF TH

Cree una combinación de usuario / contraseña con los permisos apropiados para la base de datos. Por ejemplo (MySQL nuevamente):

mysql> GRANT SELECT,INSERT,UPDATE,DELETE,CREATE,CREATE TEMPORARY TABLES,DROP,INDEX,ALTER ON moodle.\* TO 'usuario\_moodle'@'localhost' IDENTIFIED BY 'su\_contraseña';

Es importante otorgar MOOD. \* Como el nombre de la base de datos, incluido el '. \*' Y no solo el nombre de la base de datos. Guarde esta contraseña que usa para el usuario de Moodle, ya que la necesitará más adelante en la instalación.

#### **4.3.3. Crear un directorio de datos**

Crea un directorio vacío para guardar archivos Moodle. No debe estar en el área atendida por el servidor web y debe tener permisos para que el usuario del servidor web pueda escribir en ella. Aparte de eso, se puede ubicar en cualquier lugar. Por lo general, ya sea que sea propiedad del usuario del servidor

web o le dé permisos de escritura para 'todos'. Si está en una unidad compartida / NFS, lea caché, ya que Moodle se almacena en caché en esta área del disco de forma predeterminada y una acción lenta significará un rendimiento terrible.

#### **4.3.4. Instalar el código de Moodle**

Se debe ejecutar el instalador para crear las tablas de la base de datos y configurar su nuevo sitio. El método recomendado es usar el instalador de línea de comando. Si no puede hacer esto por algún motivo, por ejemplo, en un servidor de Windows, el instalador basado en la web todavía está disponible.

Descargar el archivo zip o tgz, luego descomprima / suelte / mueva / copie el código de Moodle para que sea servido por su servidor web, por ejemplo, en Linux basado en Debian, vaya a / var / www / html / moodle.

Compruebe los permisos y asegúrese de que el servidor web no tenga permisos para escribir en ninguno de los archivos en los directorios de código de Moodle una causa muy común de los sitios que se piratean.

Si lo necesita, configure su servidor web para que sirva el sitio de Moodle con su URL elegida.

#### **4.3.5. Configurar Moodle**

En el directorio de código de Moodle, busque el archivo config-dist.php y cópielo en un nuevo archivo llamado config.php

Edite config.php con su editor favorito y cambie la configuración adecuada para que apunte a su sitio, directorios y base de datos. Nota: la secuencia de

80

comandos de instalación de Moodle creará config.php para usted si no existe, pero asegúrese de se vuelvan a configurar los permisos de manera apropiada después.

#### **4.3.6. Instalar Moodle**

Debe dirigirse a la URL de su sitio Moodle en un navegador, la instalación se completará automáticamente, o ejecute el siguiente comando en la línea de comando, requiere la versión cli de PHP:

/ usr / bin / php /path/to/moodle/admin/cli/install.php

Después de completar la instalación, asegúrese de que los permisos de su archivo sean correctos para los archivos del programa Moodle, no grabables por el servidor web, y los archivos de datos de Moodle, que se pueden escribir en el servidor web.

#### **4.4. Consideraciones de implementación**

Todos los requisitos anteriores variarán dependiendo de las combinaciones específicas de hardware y software, así como del tipo de uso y carga; los sitios ocupados pueden requerir recursos adicionales. Moodle escala fácilmente al aumentar el hardware.
## **CONCLUSIONES**

- 1. La aplicación TEusac ayuda a los estudiantes para aplicar al examen de admisión para cursar los idiomas técnicos, asimismo, promueve el repaso constante por el idioma inglés.
- 2. El estudiante puede navegar libre e intuitivamente en la aplicación con el fin de encontrar el apoyo necesario para el curso actual de idioma técnico que esté cursando, a su vez, puede ver el contenido del siguiente curso de idioma técnico que tenga como post requisito.
- 3. Las aplicaciones con un sistema de gestión de aprendizaje ayudan a las personas a disminuir el analfabetismo, en otros países el término analfabeta es aplicado a cualquier persona que hable uno o dos idiomas solamente.

## **RECOMENDACIONES**

- 1. Ejecutar la última versión estable de cualquier software.
- 2. Para una mejor experiencia y una seguridad óptima, debe mantener su navegador actualizado.
- 3. Solo descargue Moodle de una de las fuentes de moodle.org. No se puede garantizar que otras versiones, por ejemplo, instaladores basados en el panel de control, repositorios de distribución de Linux, funcionen correctamente, sean actualizables o admitidos.
- 4. Para sitios muy grandes, es mucho mejor comenzar con un sitio pequeño piloto y obtener algo de experiencia y conocimiento.

## **BIBLIOGRAFÍA**

- 1. Advanced English Lessons. *Aplicación web* [en línea] [<https://www.englishpage.com/>](https://www.englishpage.com/) [Consulta: enero 2018].
- 2. English-Zone.Com. *Aplicación web* [en línea] [<http://www.english](http://www.english-zone.com/)[zone.com/>](http://www.english-zone.com/) [Consulta: enero 2018].
- 3. Duolingo*. Aplicación web móvil* [en línea] [<https://es.duolingo.com/>](https://es.duolingo.com/) [Consulta: enero 2018].
- 4. Elsa Speak*. Aplicación web móvil* [en línea] [<https://www.elsaspeak.com/>](https://www.elsaspeak.com/) [Consulta: enero 2018].
- 5. Tinycards. *Aplicación web móvil* [en línea] [<https://tinycards.duolingo.com/>](https://tinycards.duolingo.com/) [Consulta: enero 2018].
- 6. Babbel*. Aplicación web móvil* [en línea] [<https://babbel.com/>](https://babbel.com/) [Consulta: enero 2018].
- 7. Busuu*. Aplicación web móvil* [en línea] [<https://www.busuu.com/>](https://www.busuu.com/) [Consulta: enero 2018].
- 8. Moodle*. Aplicación web móvil* [en línea] [<https://moodle.org/>](https://moodle.org/) [Consulta: enero 2018].

9. Facultad de Ingenieria Área de Idioma Técnico. [en línea] [<http://idiomatecnico.ingenieria.usac.edu.gt>](http://idiomatecnico.ingenieria.usac.edu.gt/) [Consulta: enero 2018].